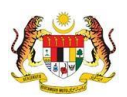

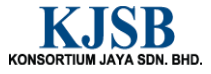

# SISTEM PERAKAUNAN AKRUAN KERAJAAN NEGERI (1SPEKS)

# USER MANUAL

# Penyediaan Borang TP2 (Pelepasan PCB) (Gaji)

Untuk

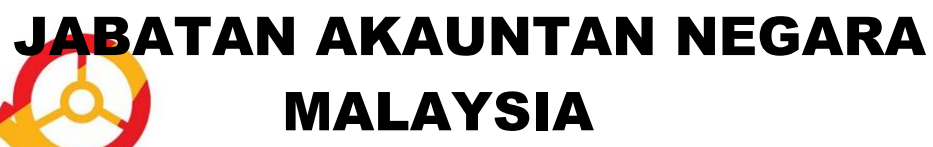

**SPEKS G**  $\bullet$ 

TERHAD

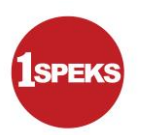

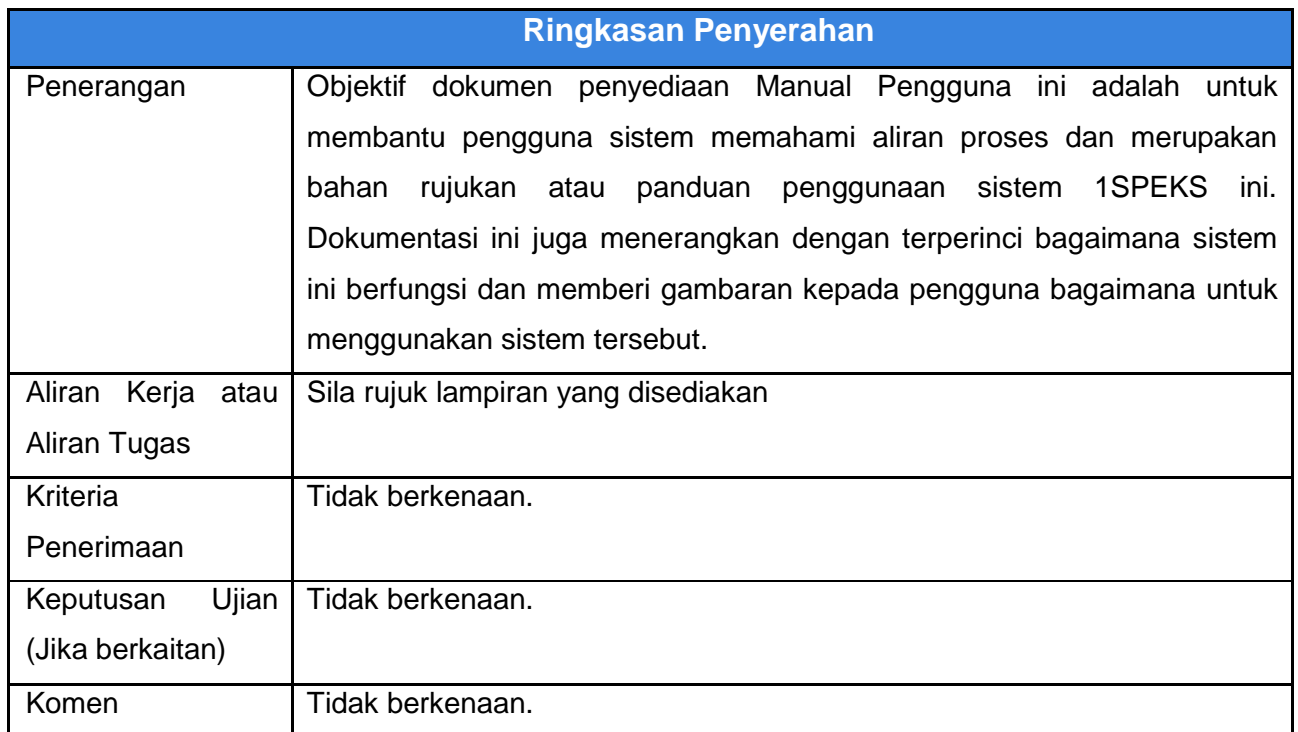

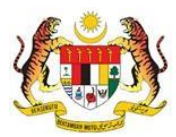

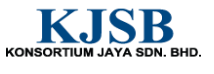

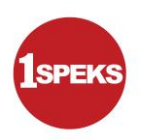

#### **Pentadbiran dan Pengurusan Dokumen**

#### **Semakan Dokumen**

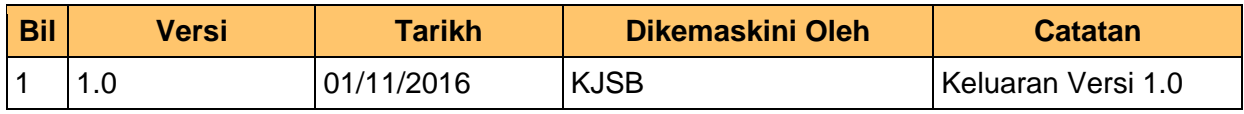

1SPEKS\_*USER MANUAL*\_Gaji\_1.0

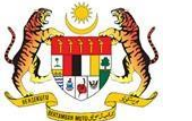

Muka Surat ii

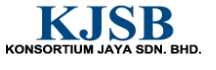

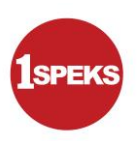

#### **Senarai Pengagihan Dokumen**

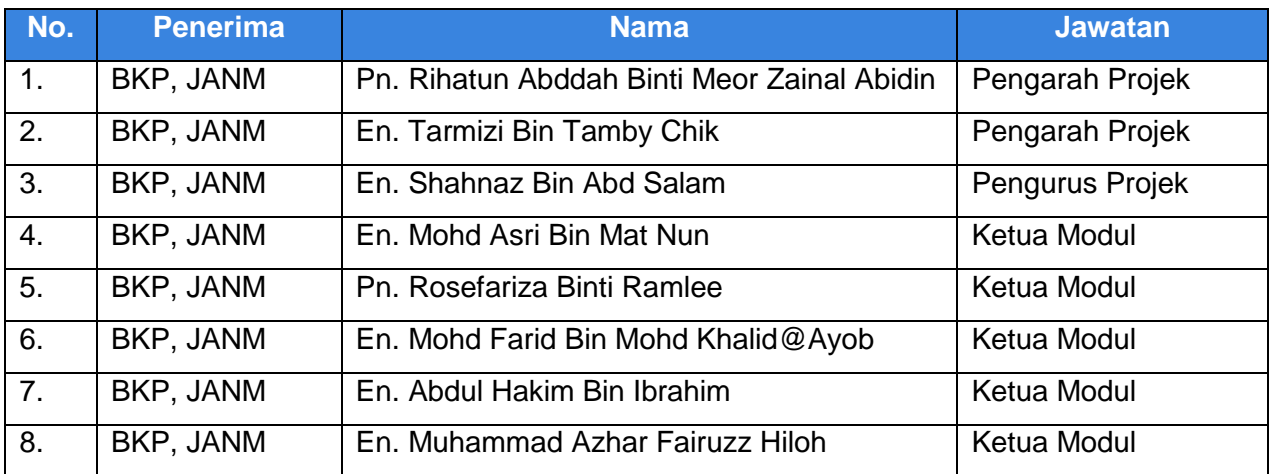

1SPEKS\_*USER MANUAL*\_Gaji\_1.0

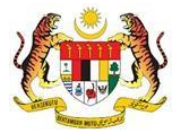

Muka Surat iii

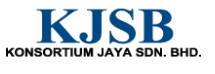

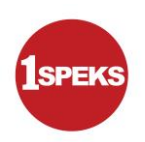

# **Tandatangan Pengesahan Dokumen**

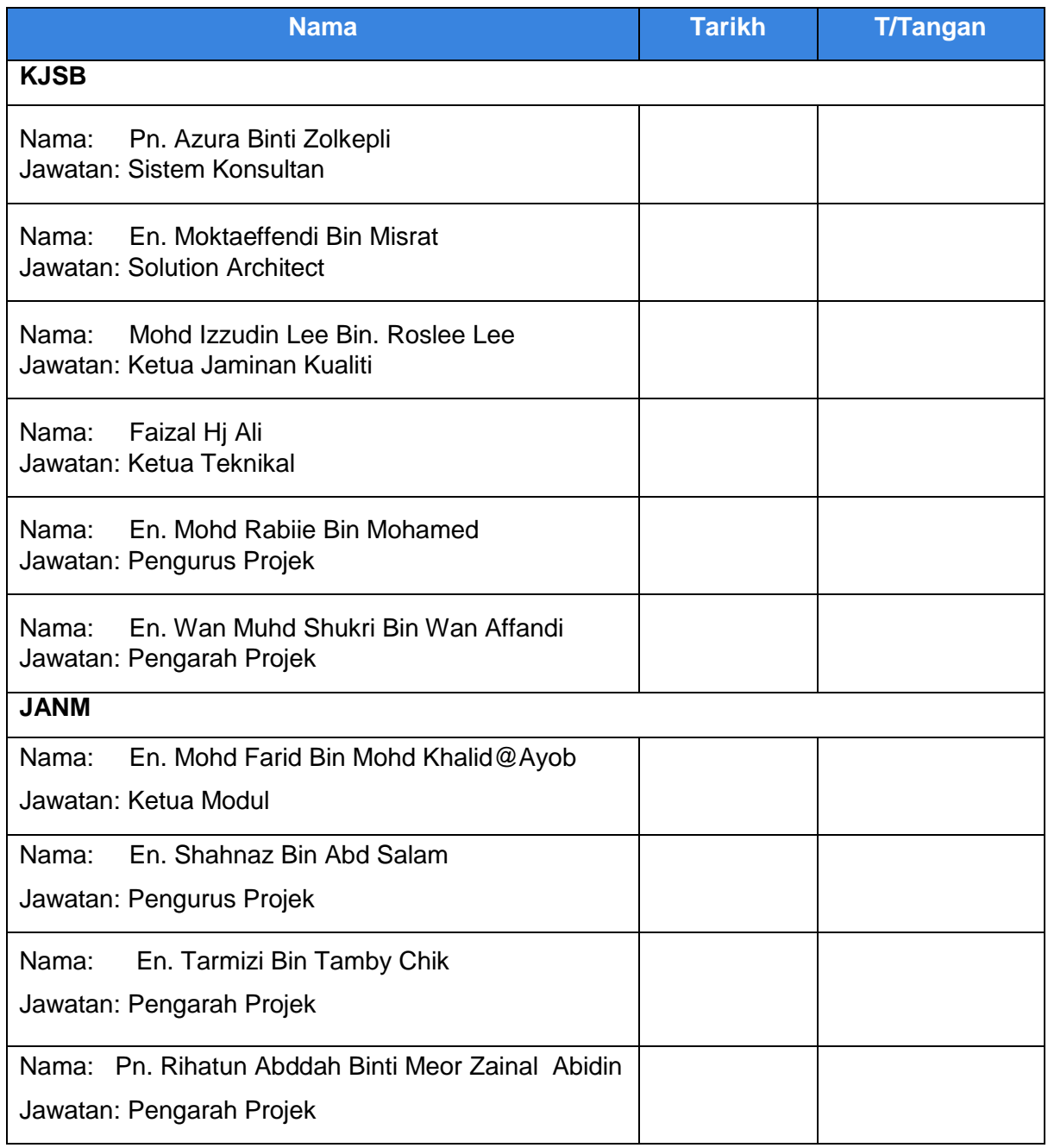

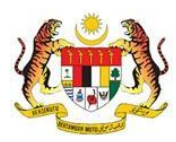

Muka Surat iv

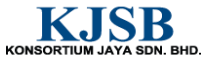

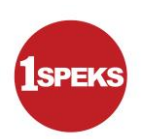

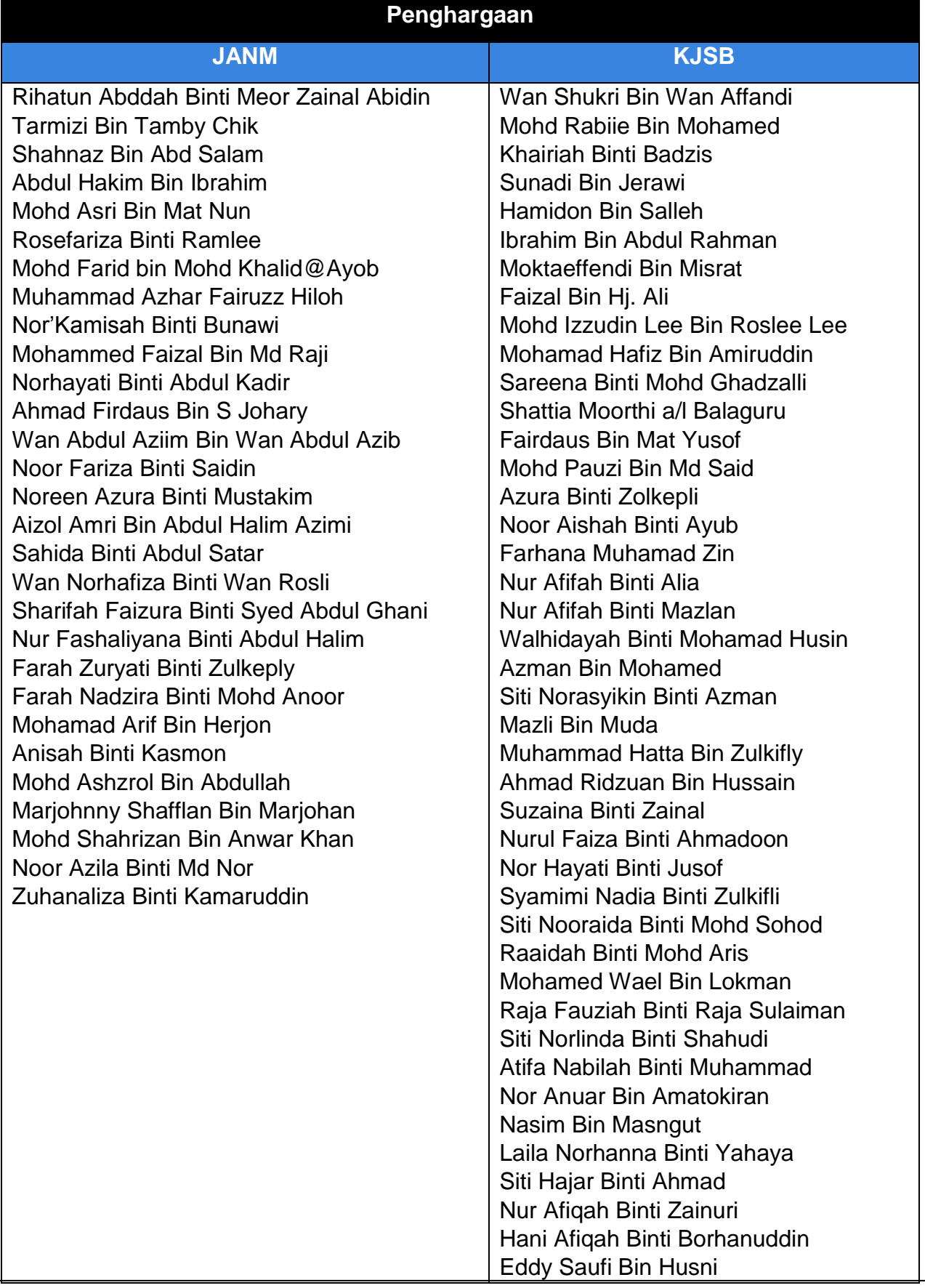

1SPEKS\_*USER MANUAL*\_Gaji\_1.0

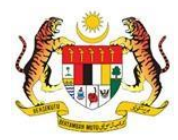

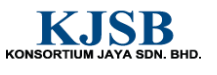

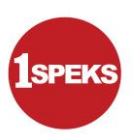

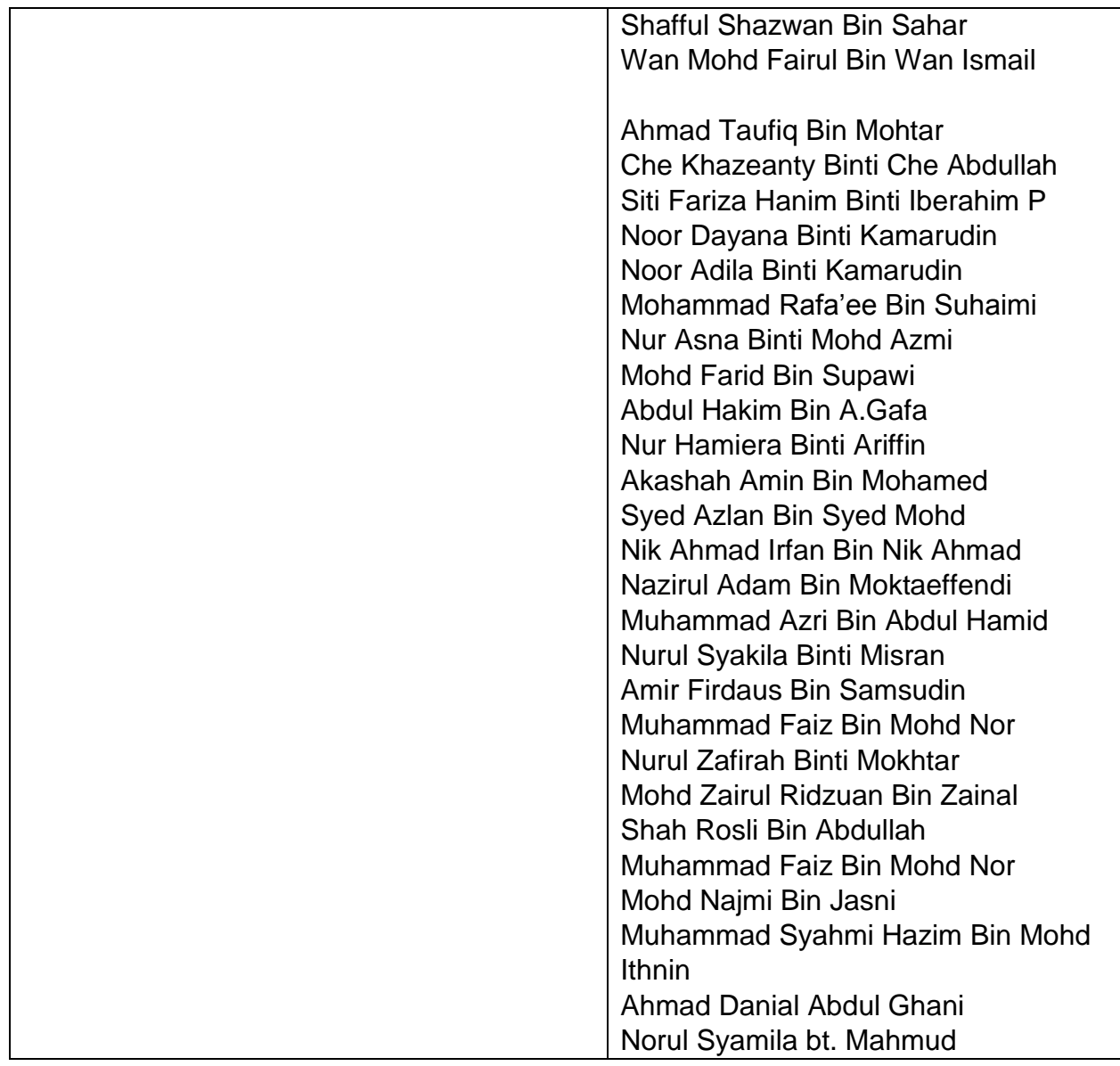

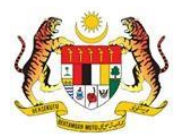

Muka Surat vi

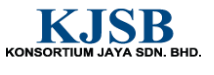

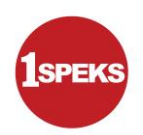

# **ISI KANDUNGAN**

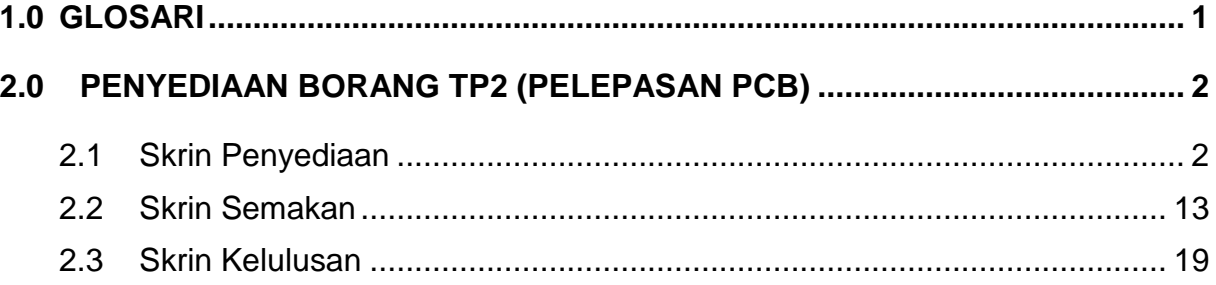

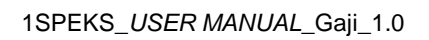

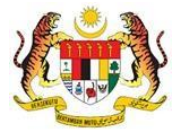

Muka Surat vii

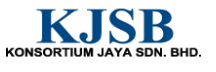

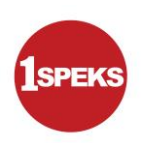

# <span id="page-8-0"></span>**1.0 GLOSARI**

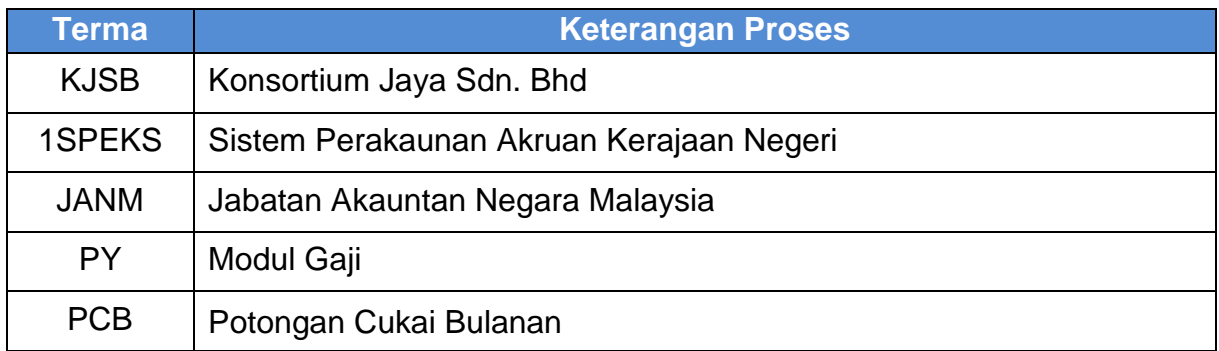

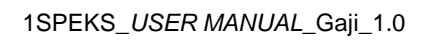

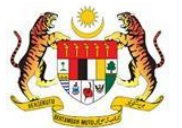

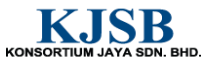

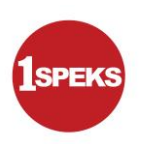

# <span id="page-9-0"></span>**2.0 PENYEDIAAN BORANG TP2 (PELEPASAN PCB)**

Menyimpan maklumat penyediaan Borang TP2 (Pelepasan PCB)

#### <span id="page-9-1"></span>**2.1 Skrin Penyediaan**

Pegawai Penyedia perlu memasukkan maklumat ke dalam Borang TP2. Proses ini digunakan sebagai penyediaan Borang TP2 (PCB) untuk mengemaskini maklumat pelepasan cukai. Maklumat pelepasan ini boleh dikunci masuk selepas maklumat fail induk pekerja wujud (selepas proses bulanan gaji) di dalam sistem.

#### **1. Skrin Log Masuk Aplikasi 1SPEKS** dipaparkan

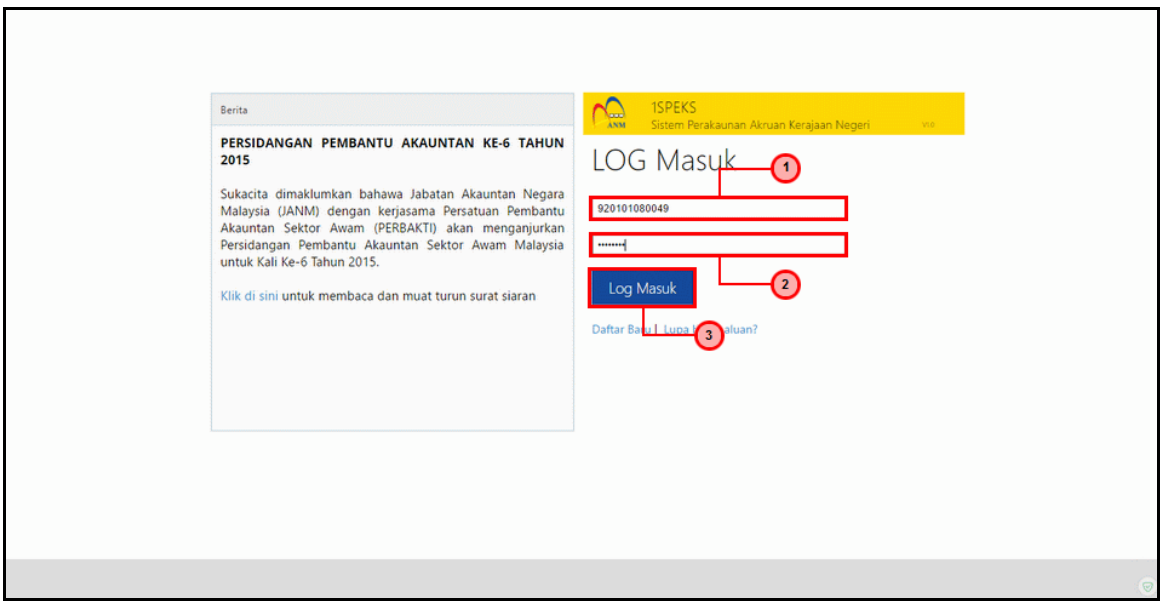

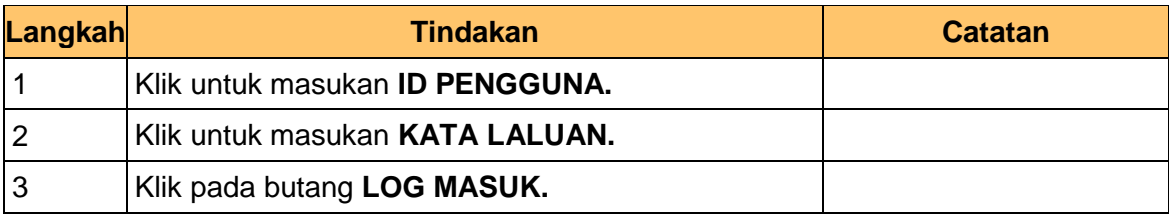

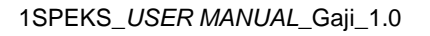

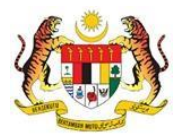

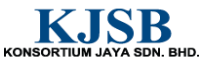

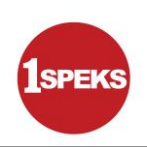

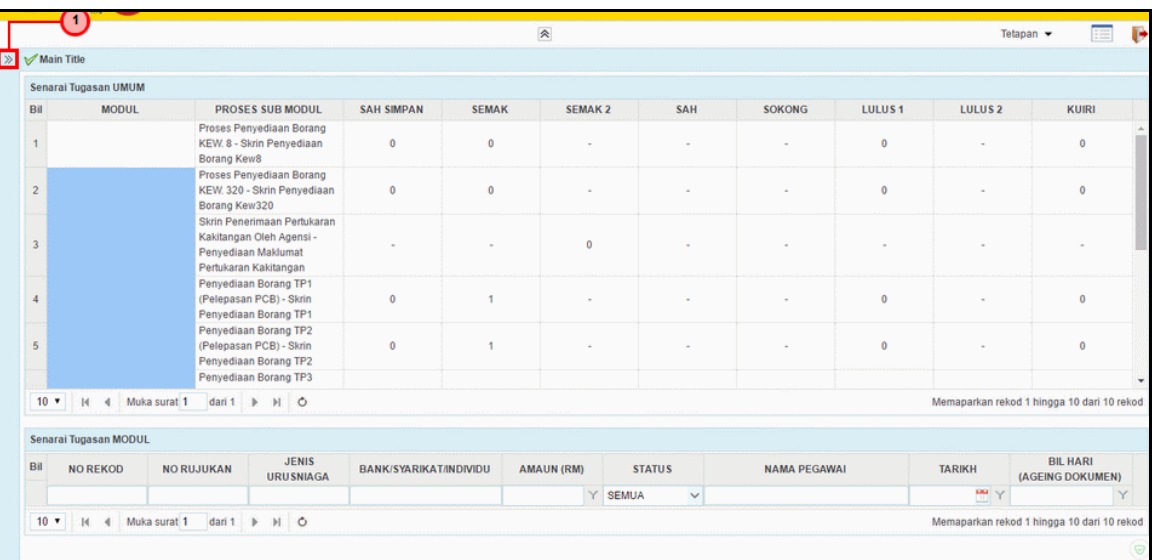

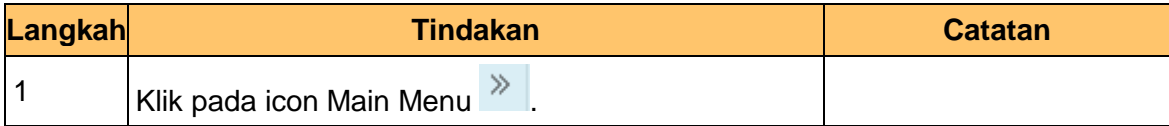

# **3. Skrin Senarai Tugasan 1SPEKS** dipaparkan

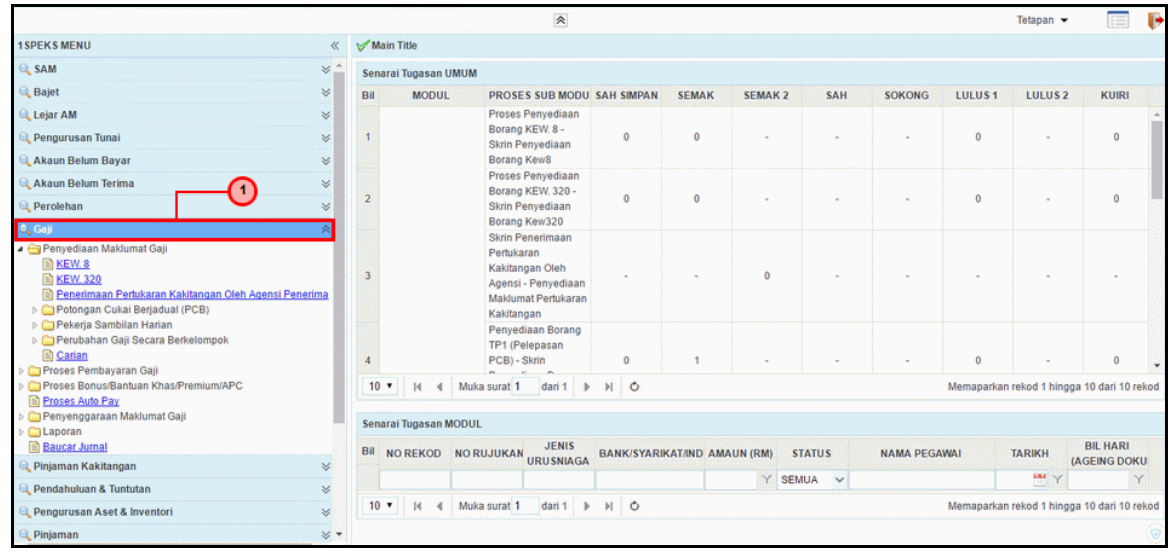

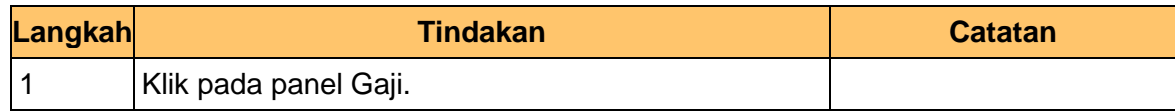

1SPEKS\_*USER MANUAL*\_Gaji\_1.0

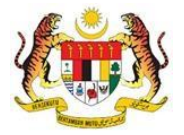

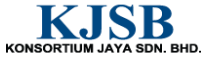

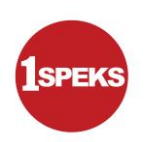

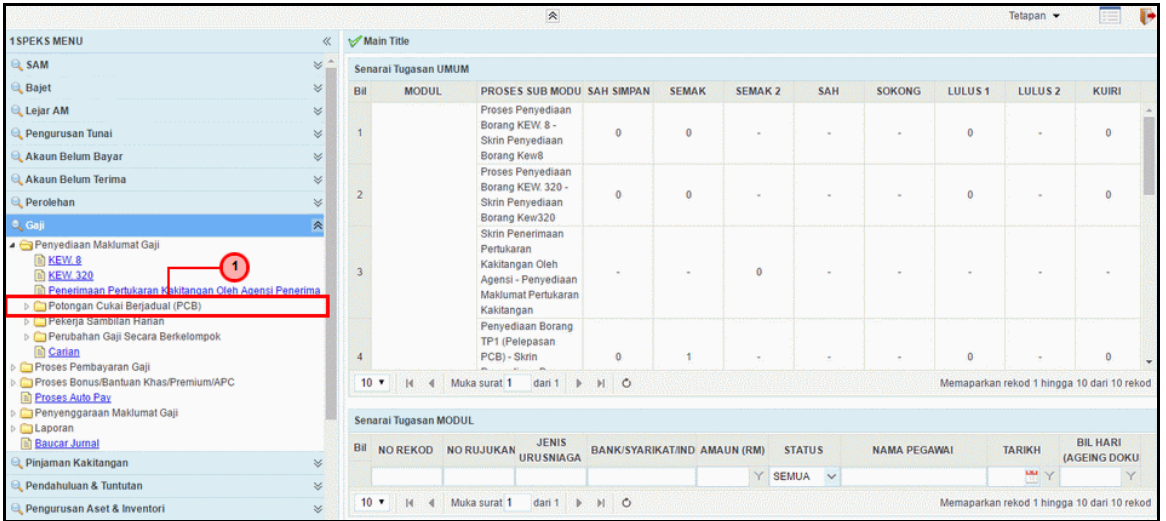

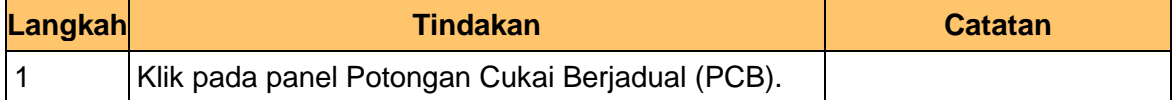

#### **5. Skrin Senarai Tugasan 1SPEKS** dipaparkan

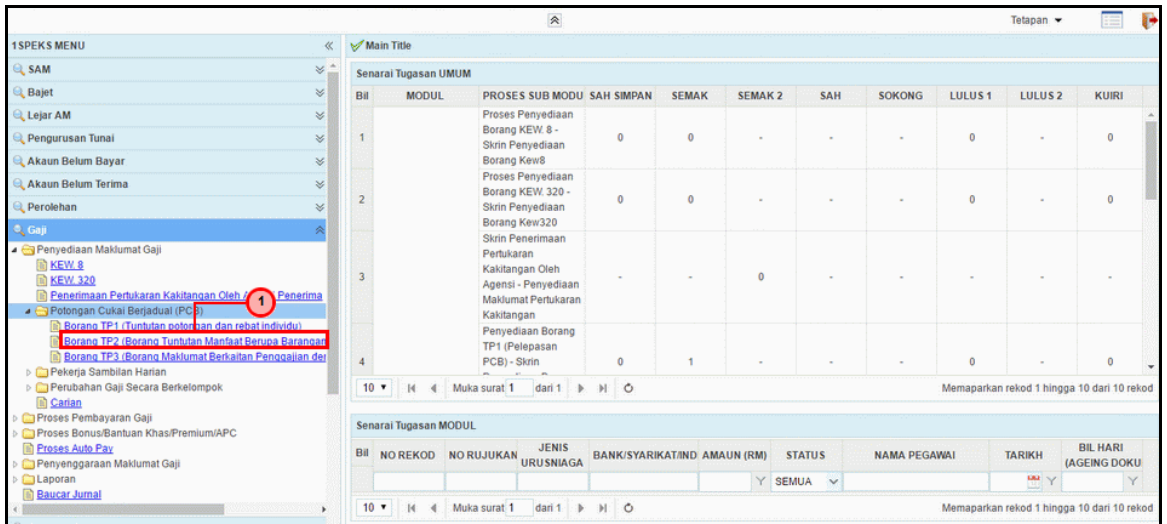

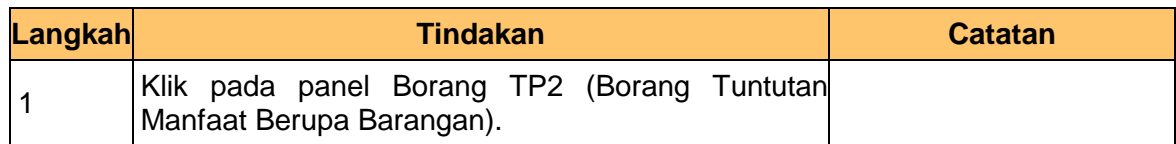

1SPEKS\_*USER MANUAL*\_Gaji\_1.0

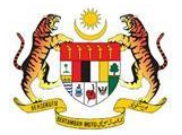

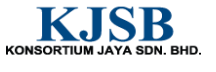

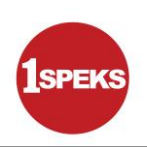

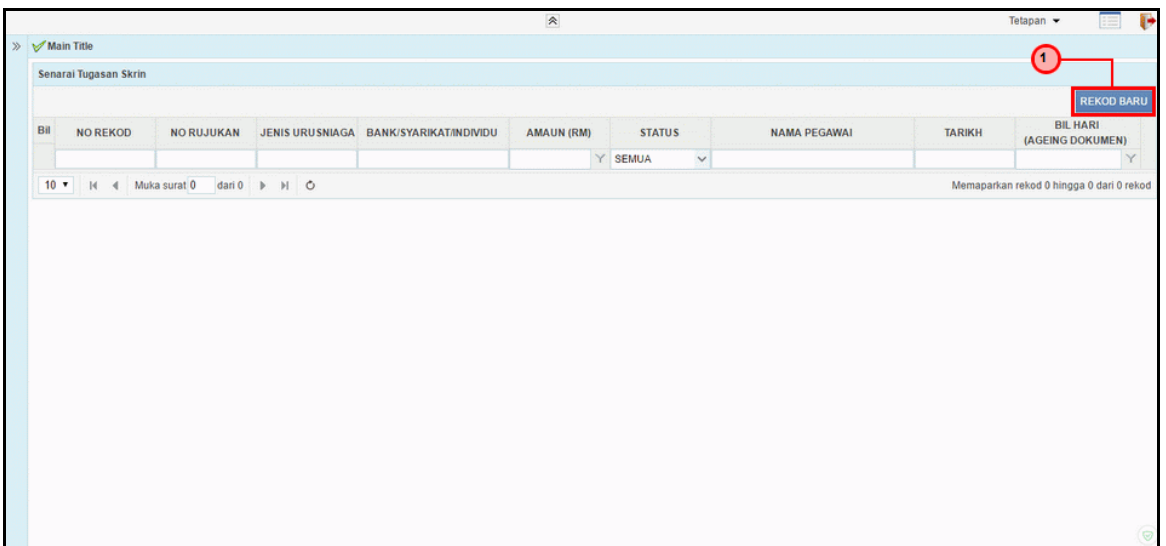

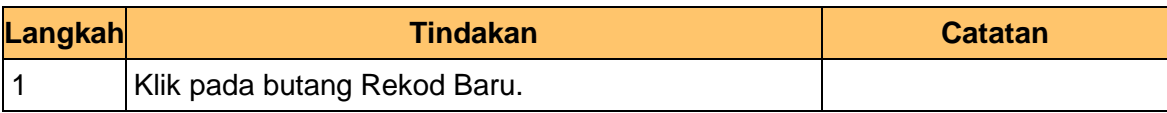

# **7. Skrin Penyediaan 1SPEKS** dipaparkan

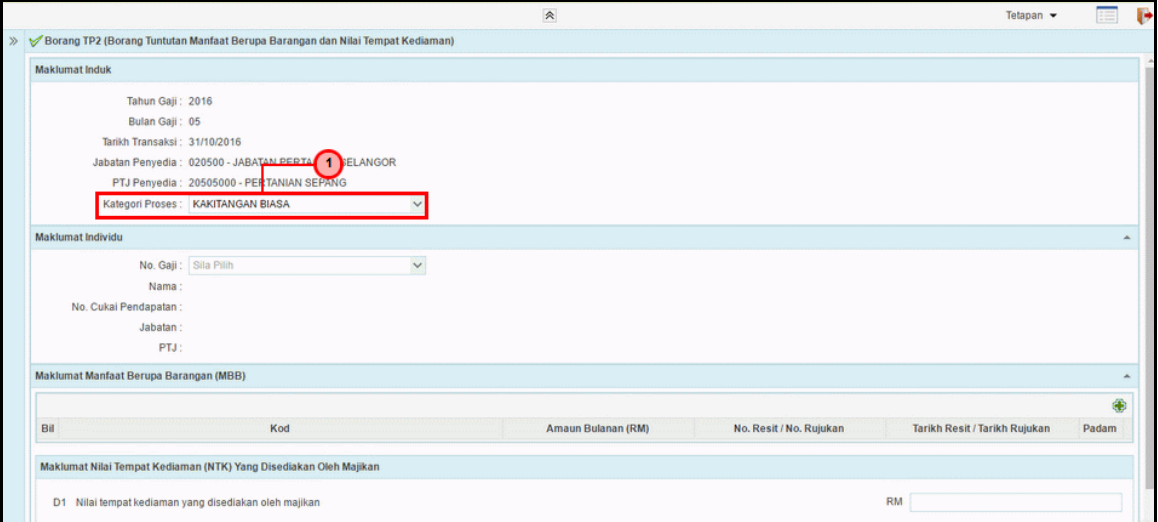

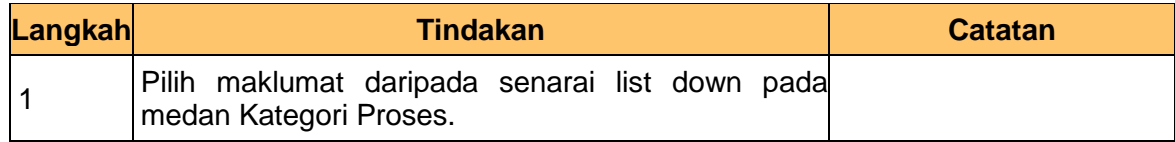

1SPEKS\_*USER MANUAL*\_Gaji\_1.0

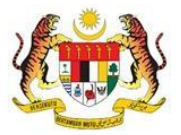

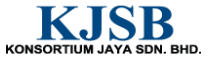

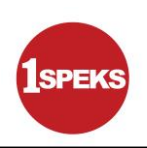

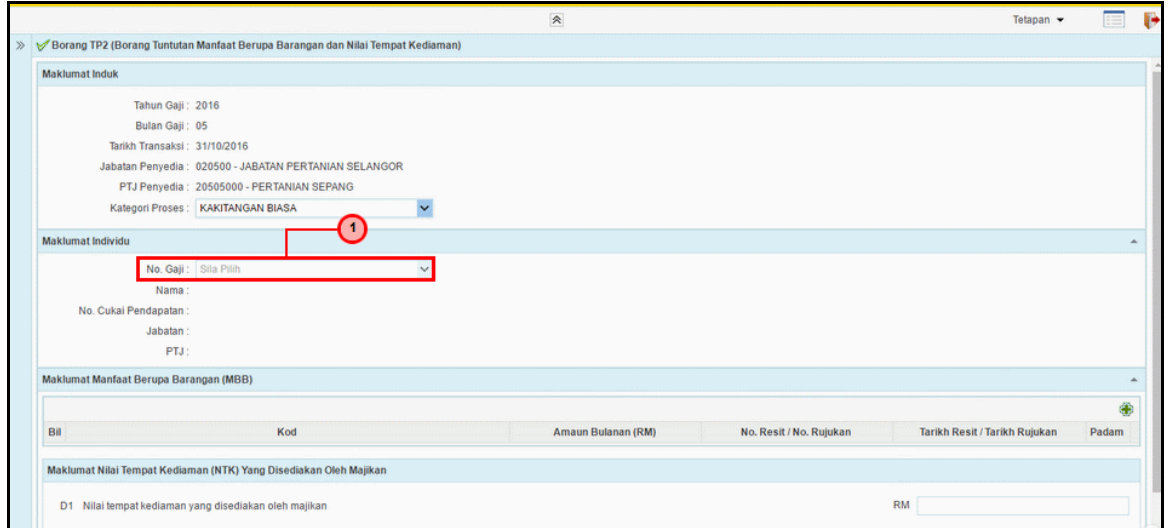

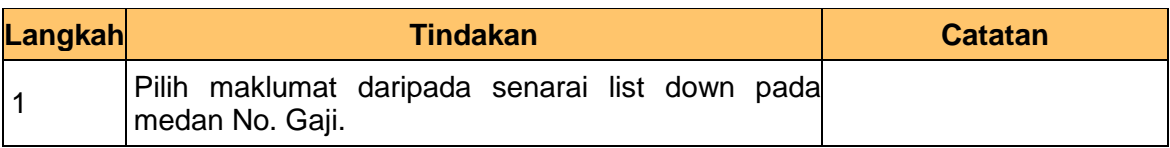

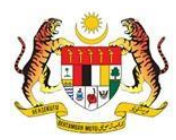

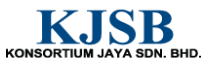

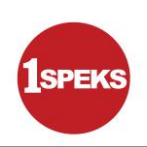

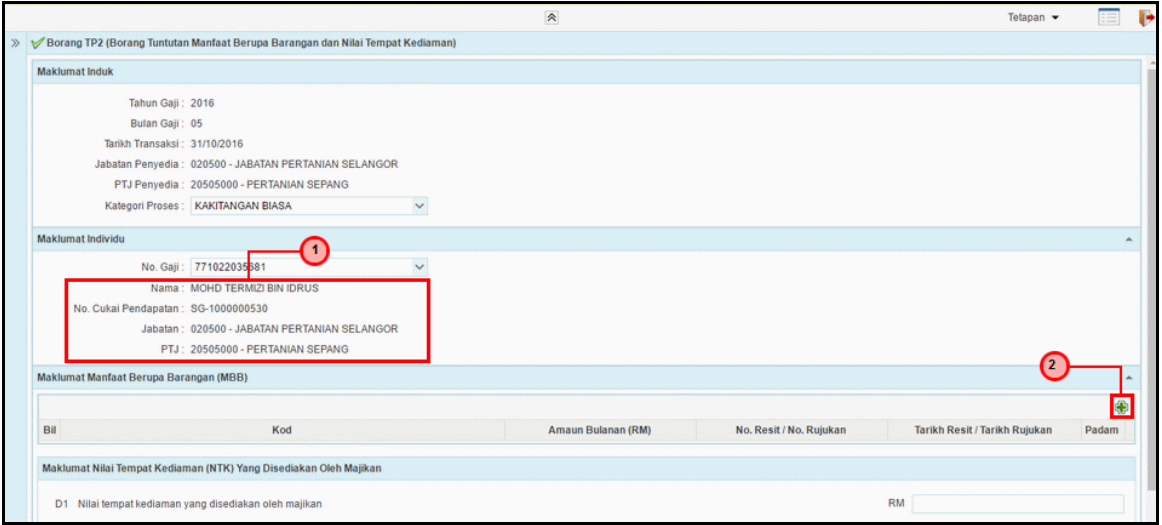

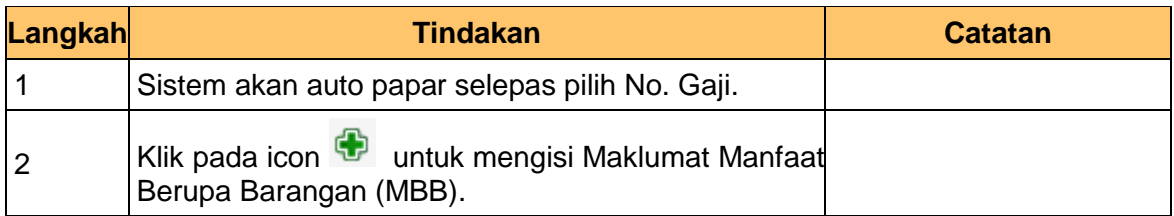

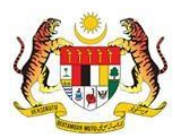

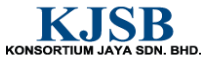

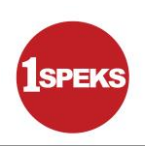

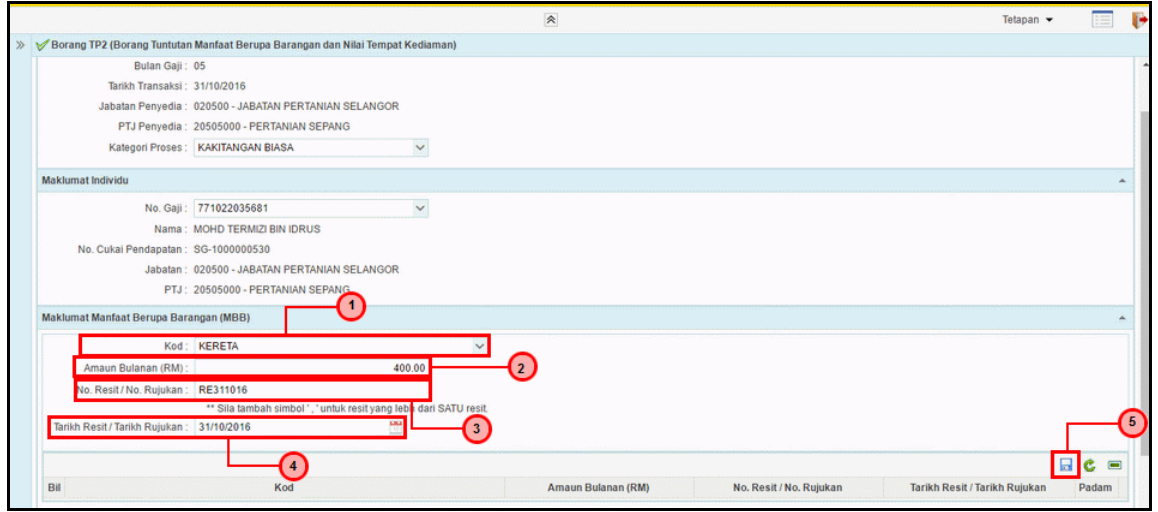

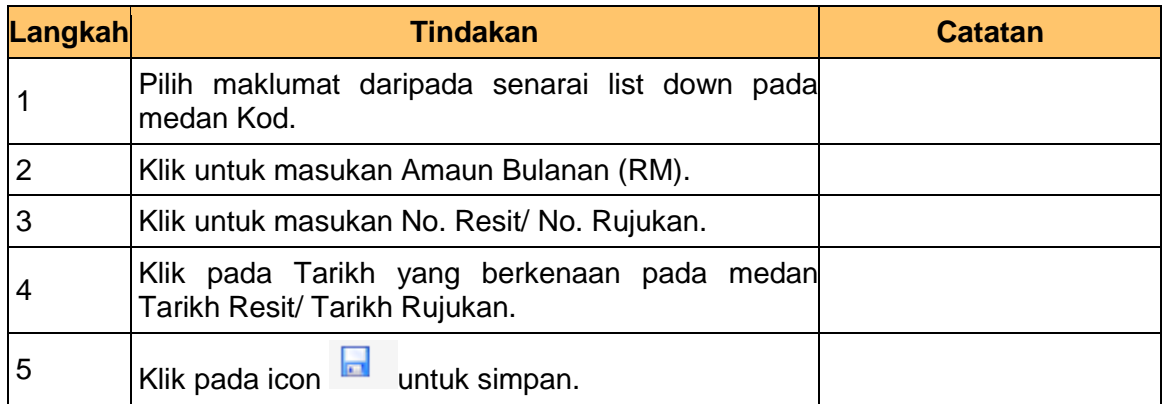

1SPEKS\_*USER MANUAL*\_Gaji\_1.0

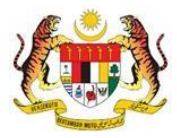

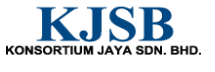

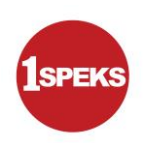

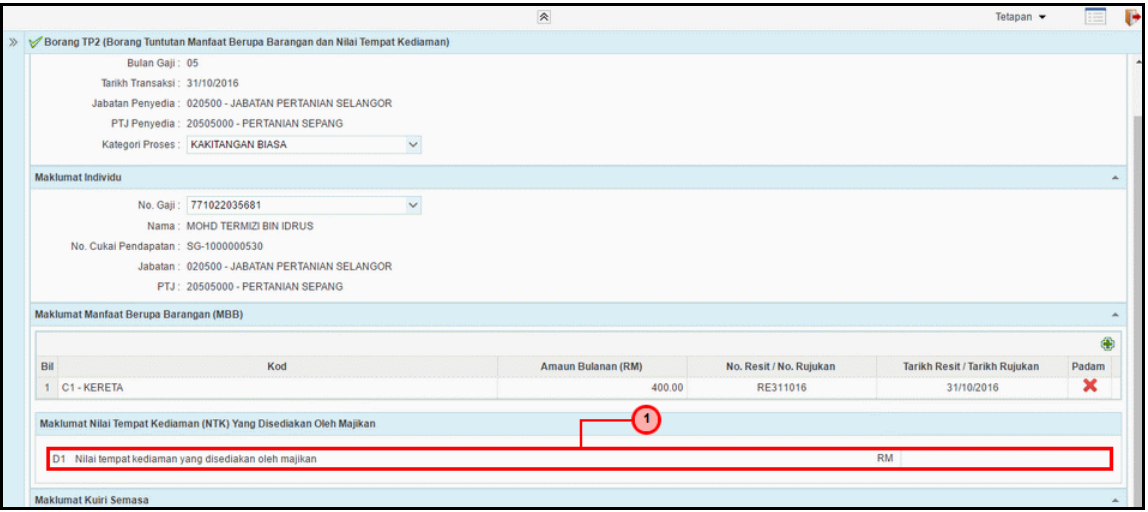

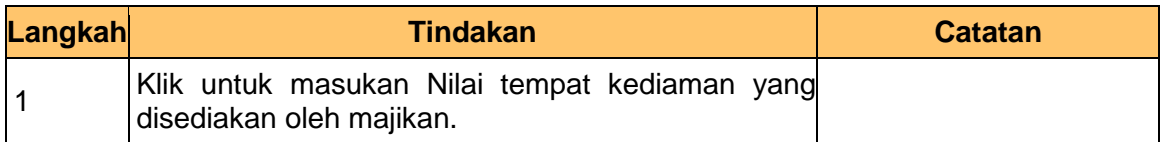

# **12. Skrin Penyediaan 1SPEKS** dipaparkan

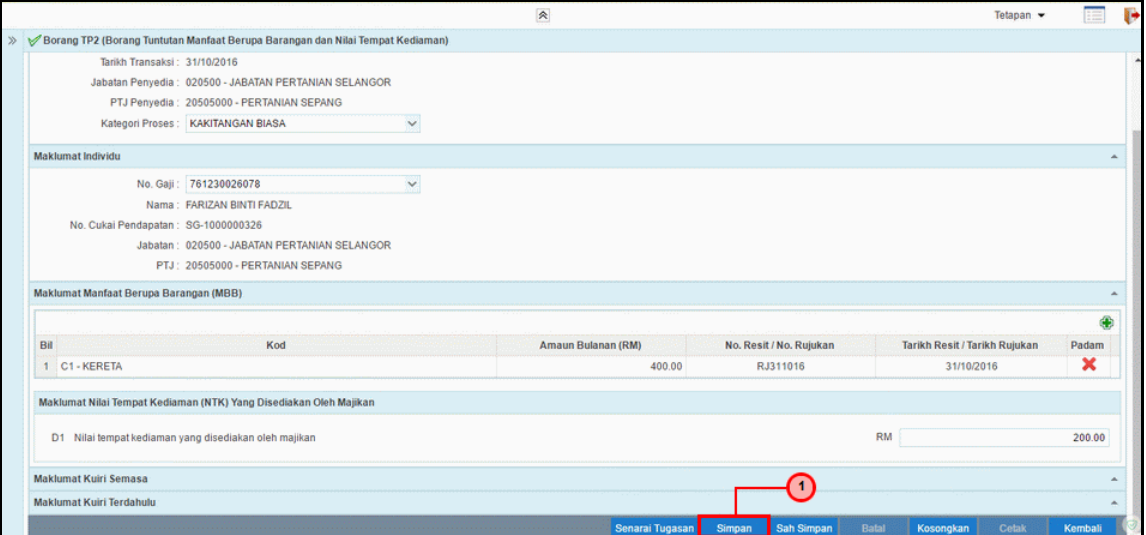

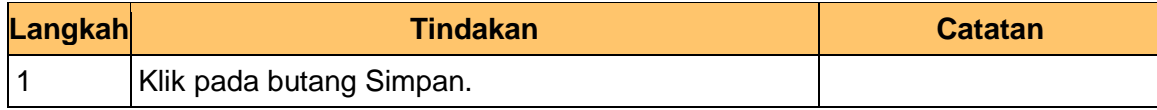

1SPEKS\_*USER MANUAL*\_Gaji\_1.0

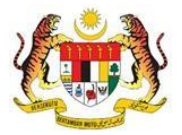

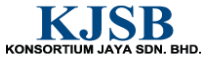

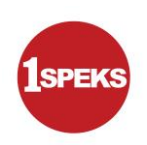

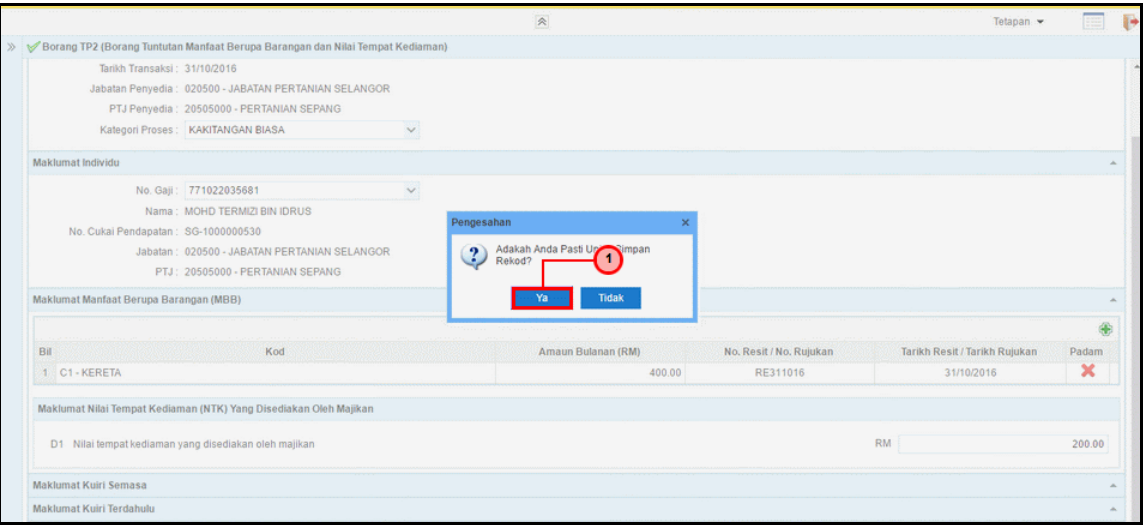

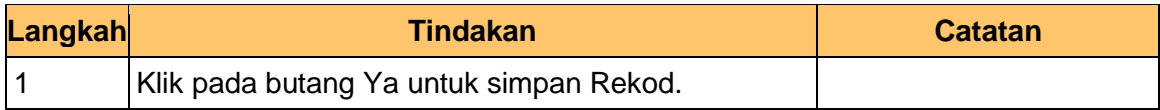

#### **14. Skrin Penyediaan 1SPEKS** dipaparkan

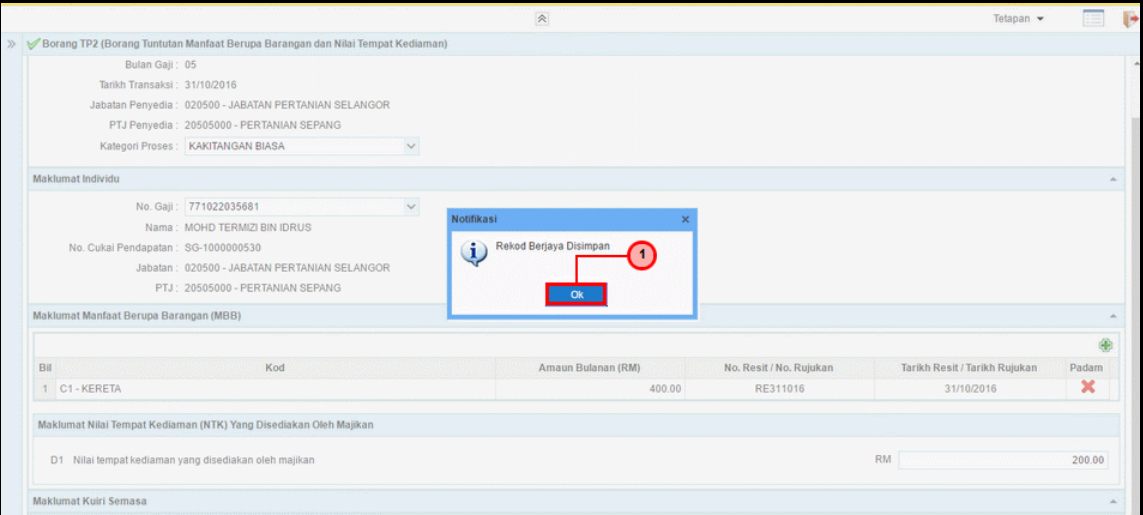

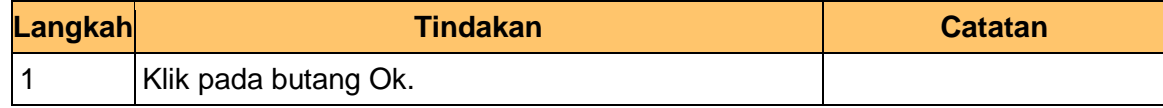

1SPEKS\_*USER MANUAL*\_Gaji\_1.0

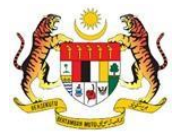

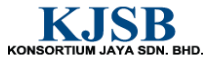

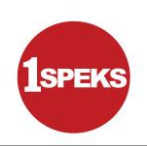

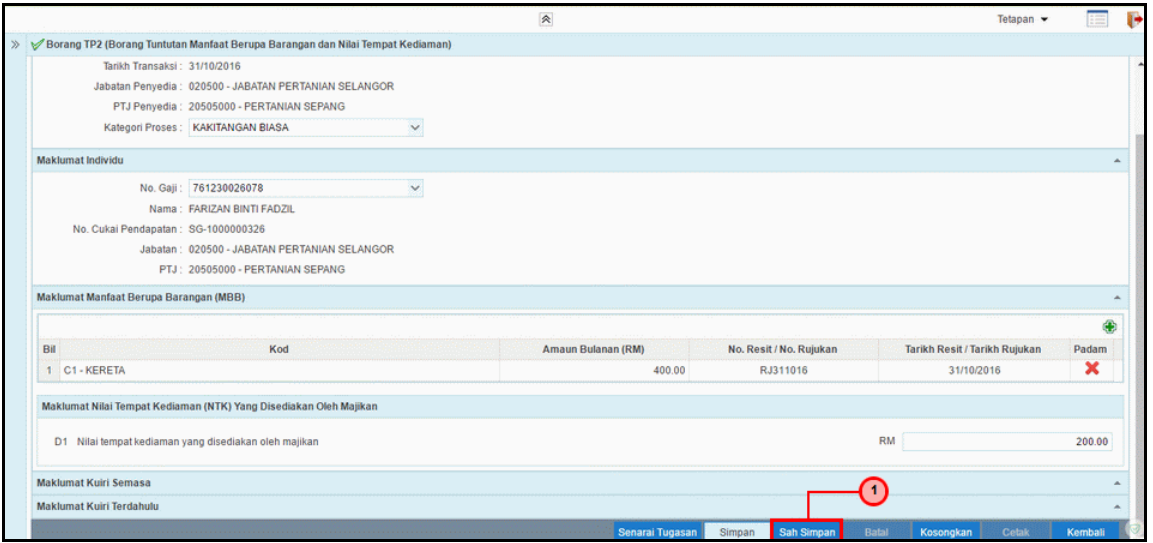

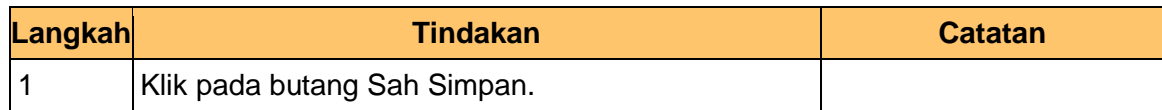

# **16. Skrin Penyediaan 1SPEKS** dipaparkan

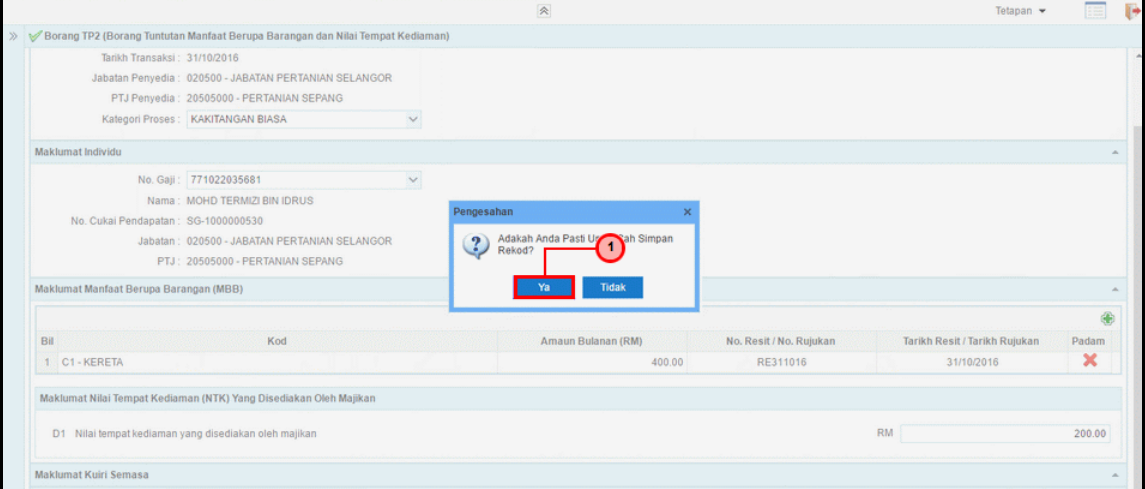

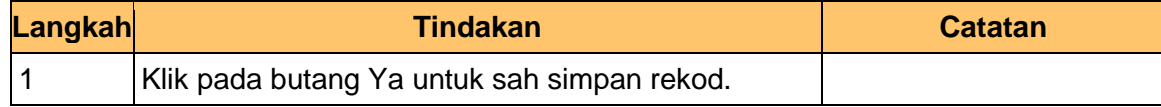

1SPEKS\_*USER MANUAL*\_Gaji\_1.0

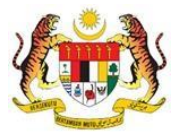

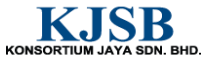

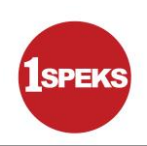

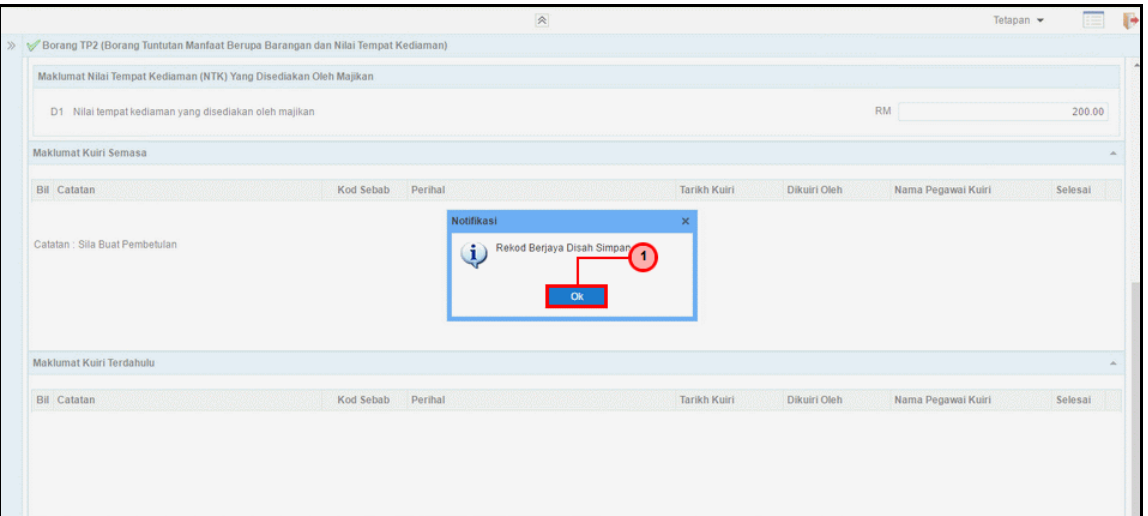

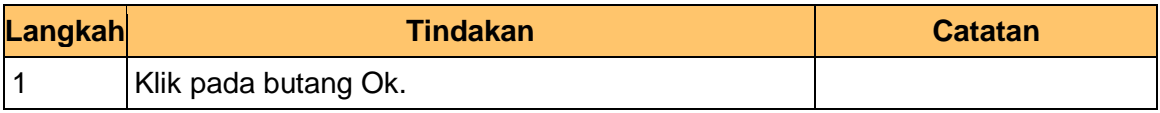

**18.** Tamat bagi proses penyedia untuk **PY-01-03-02 Penyediaan Borang TP2 (Pelepasan PCB).** 

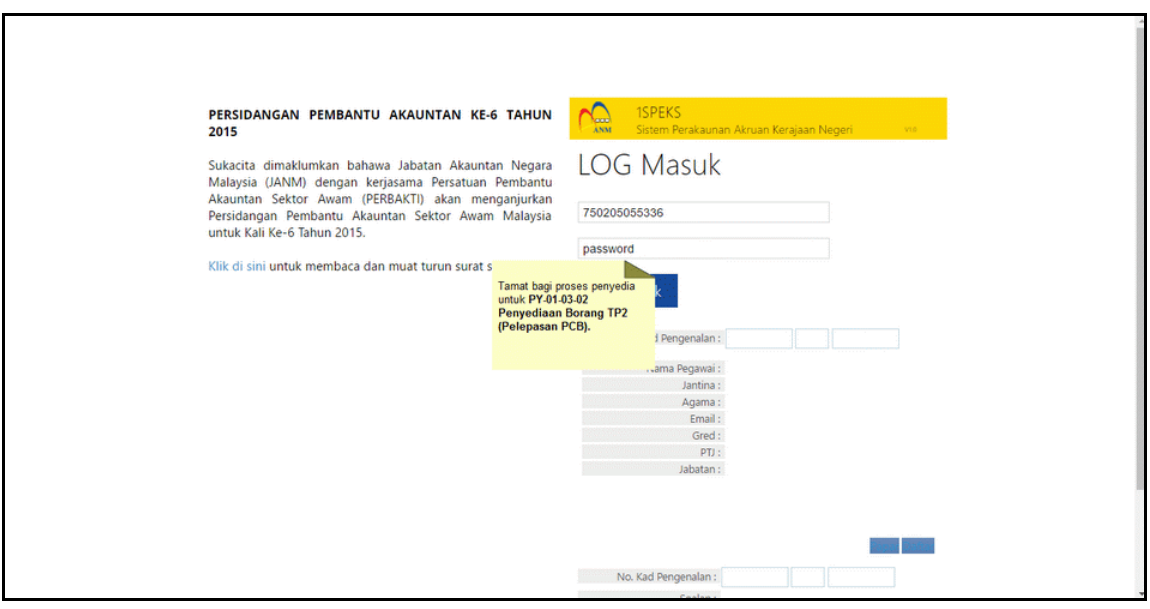

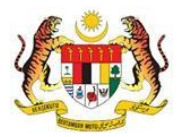

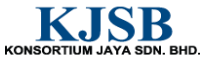

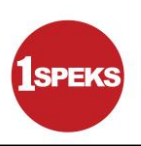

#### <span id="page-20-0"></span>**2.2 Skrin Semakan**

Pegawai Penyemak perlu menyemak maklumat yang telah disah simpan oleh Pegawai Penyedia untuk disemak dan akan dihantar kepada Pegawai Pelulus

# **1. Skrin Log Masuk Aplikasi 1SPEKS** dipaparkan

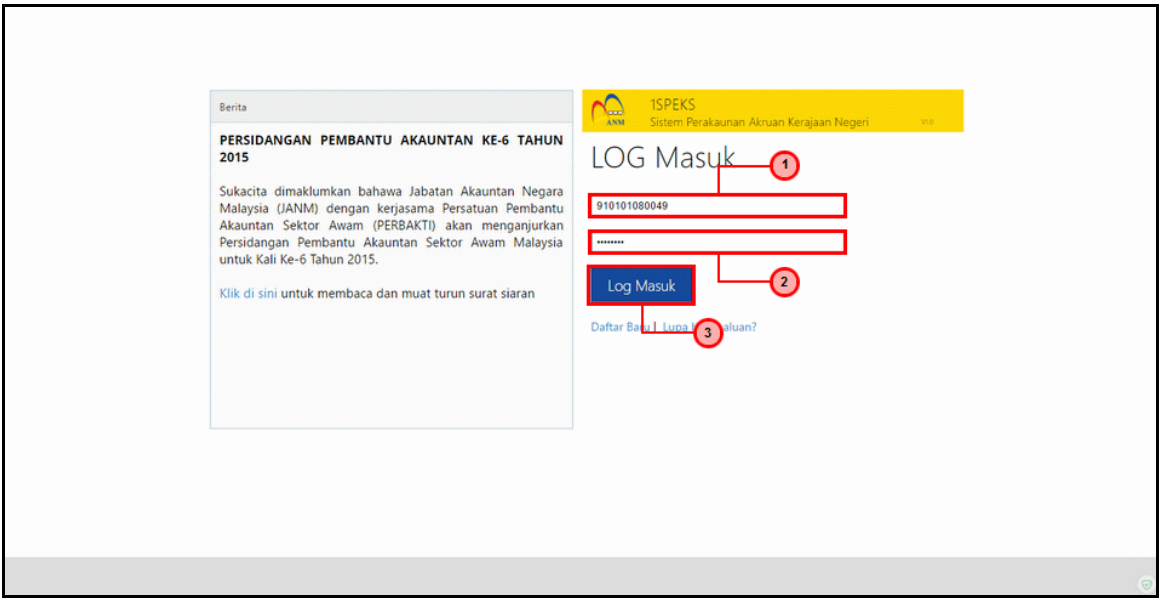

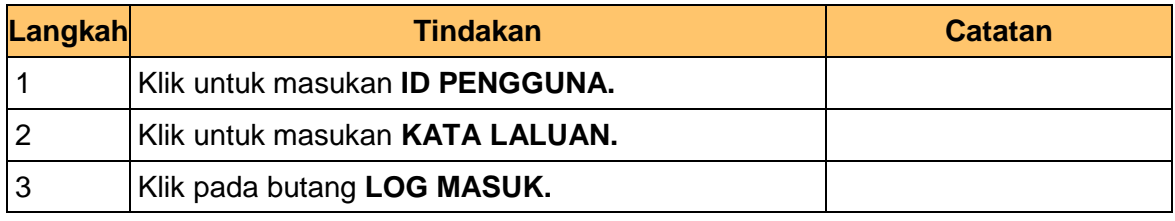

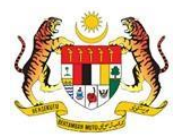

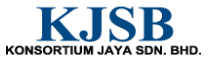

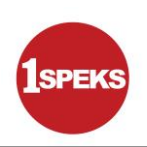

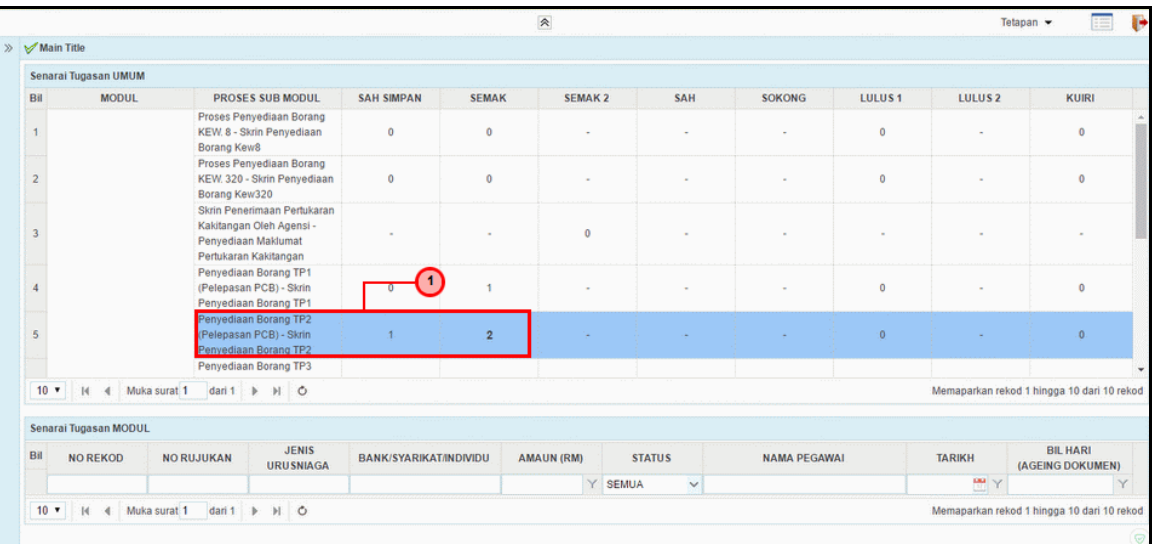

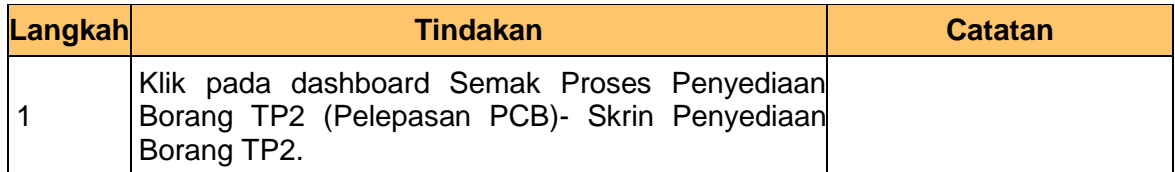

#### **3. Skrin Senarai Tugasan 1SPEKS** dipaparkan

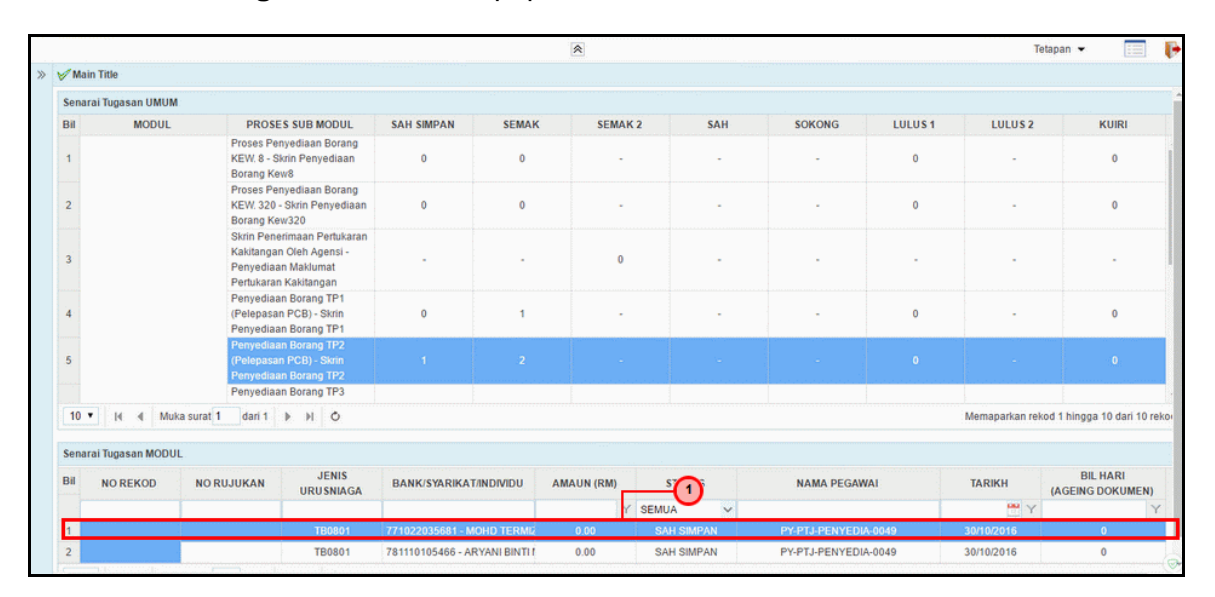

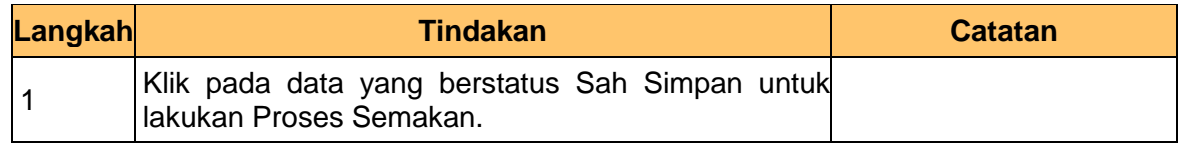

1SPEKS\_*USER MANUAL*\_Gaji\_1.0

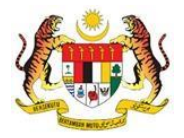

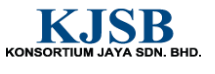

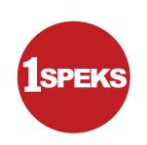

# **4. Skrin Semakan 1SPEKS** dipaparkan

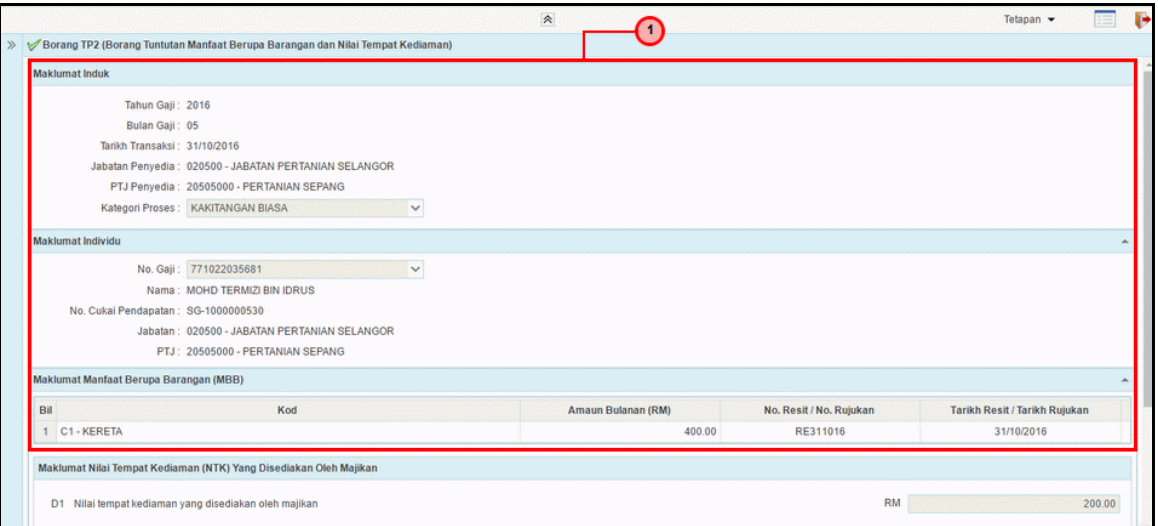

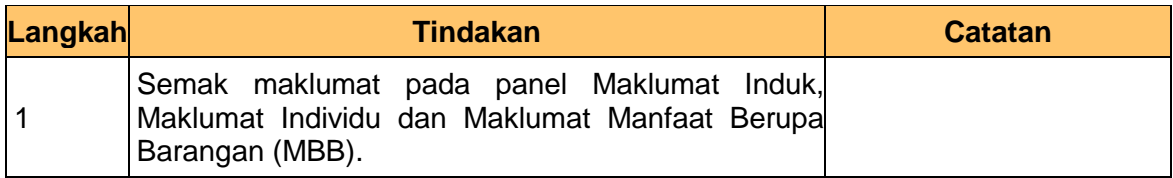

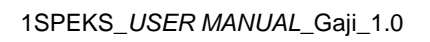

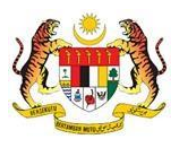

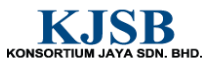

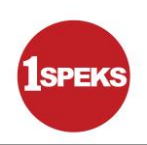

# **5. Skrin Semakan 1SPEKS** dipaparkan

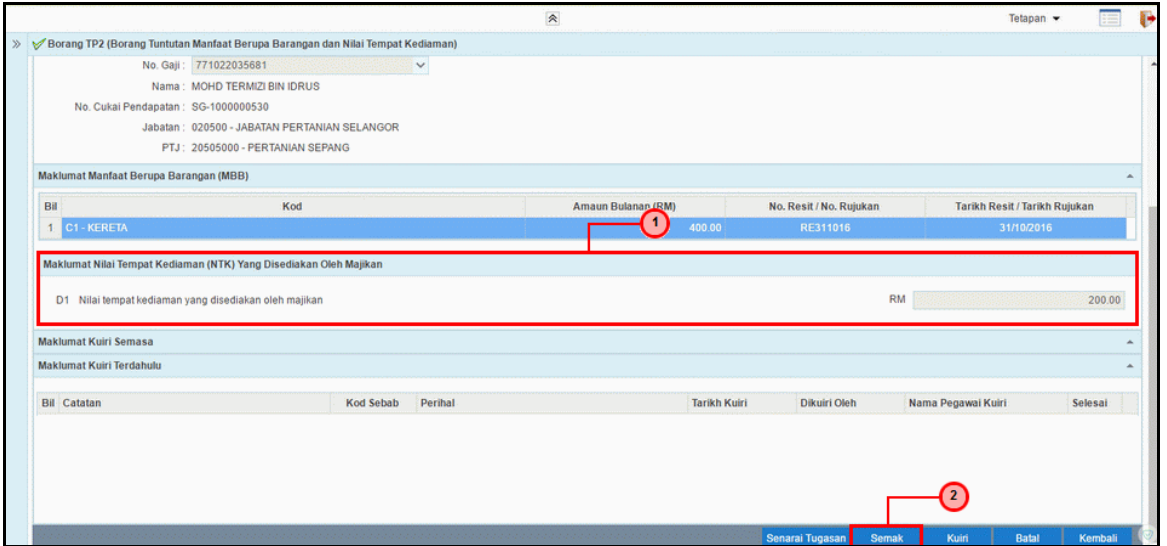

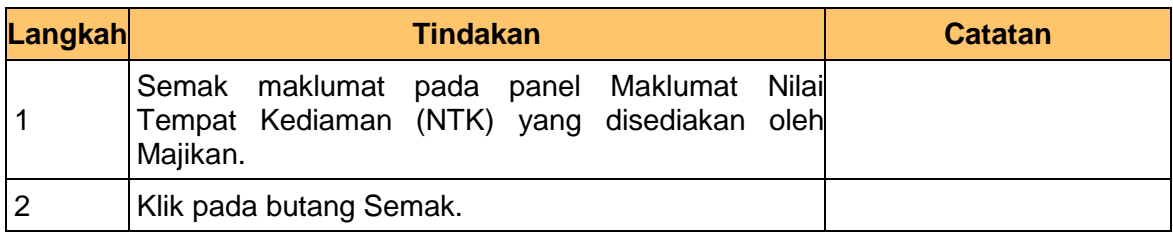

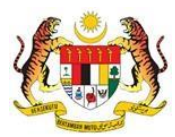

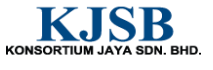

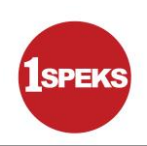

# **6. Skrin Semakan 1SPEKS** dipaparkan

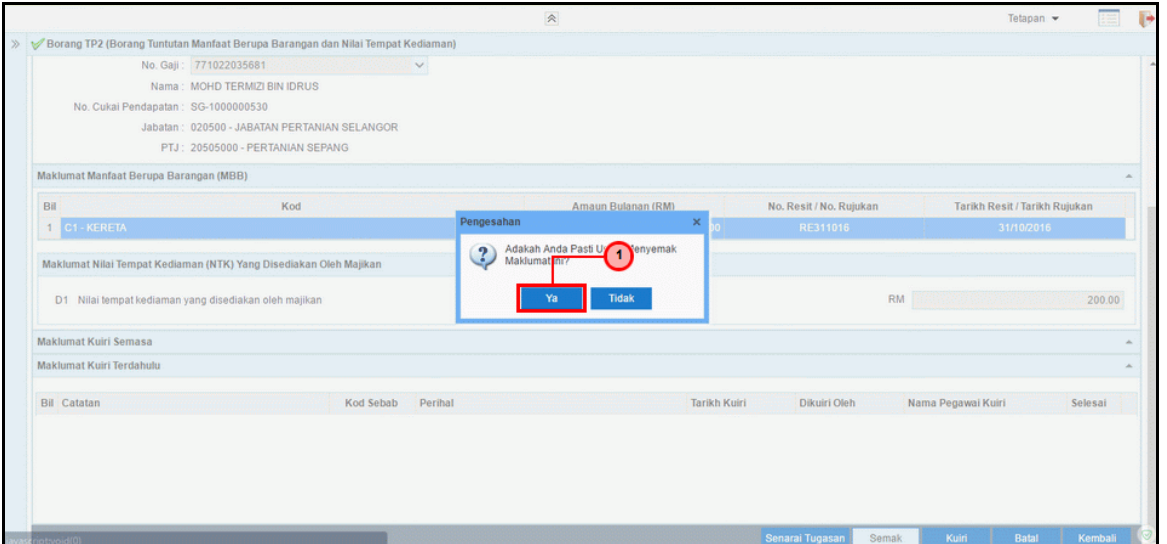

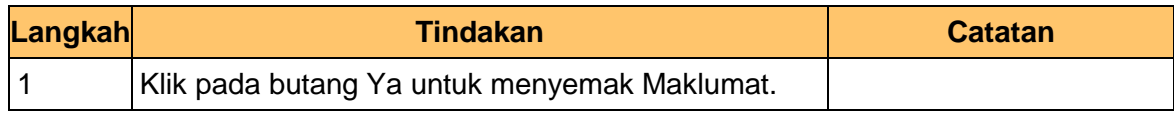

#### **7. Skrin Semakan 1SPEKS** dipaparkan

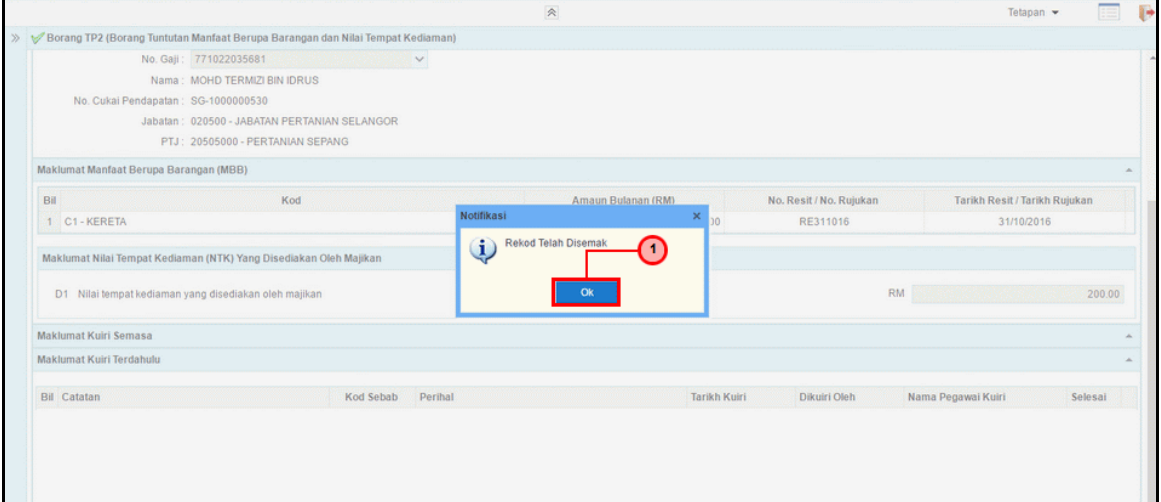

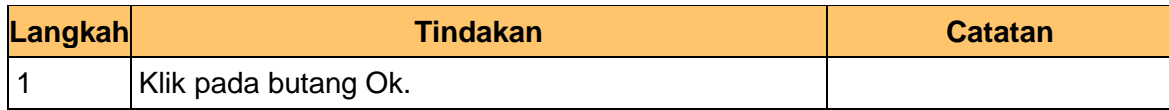

1SPEKS\_*USER MANUAL*\_Gaji\_1.0

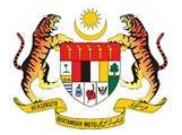

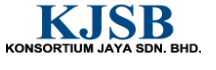

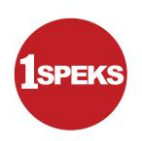

**8.** Tamat bagi proses penyemak untuk **PY-01-03-02 Penyediaan Borang TP2 (Pelepasan PCB).** 

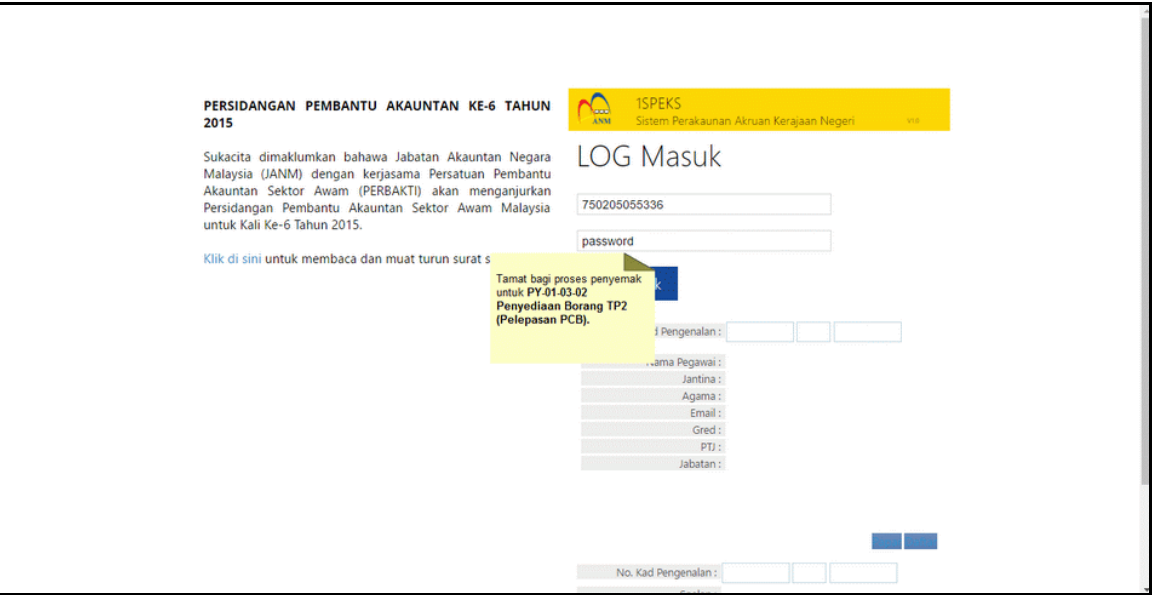

1SPEKS\_*USER MANUAL*\_Gaji\_1.0

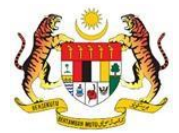

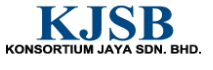

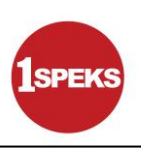

#### <span id="page-26-0"></span>**2.3 Skrin Kelulusan**

Pegawai Pelulus perlu meluluskan maklumat yang telah disemak oleh Pegawai Penyemak untuk disimpan ke dalam pangkalan data.

# **1. Skrin Log Masuk Aplikasi 1SPEKS** dipaparkan

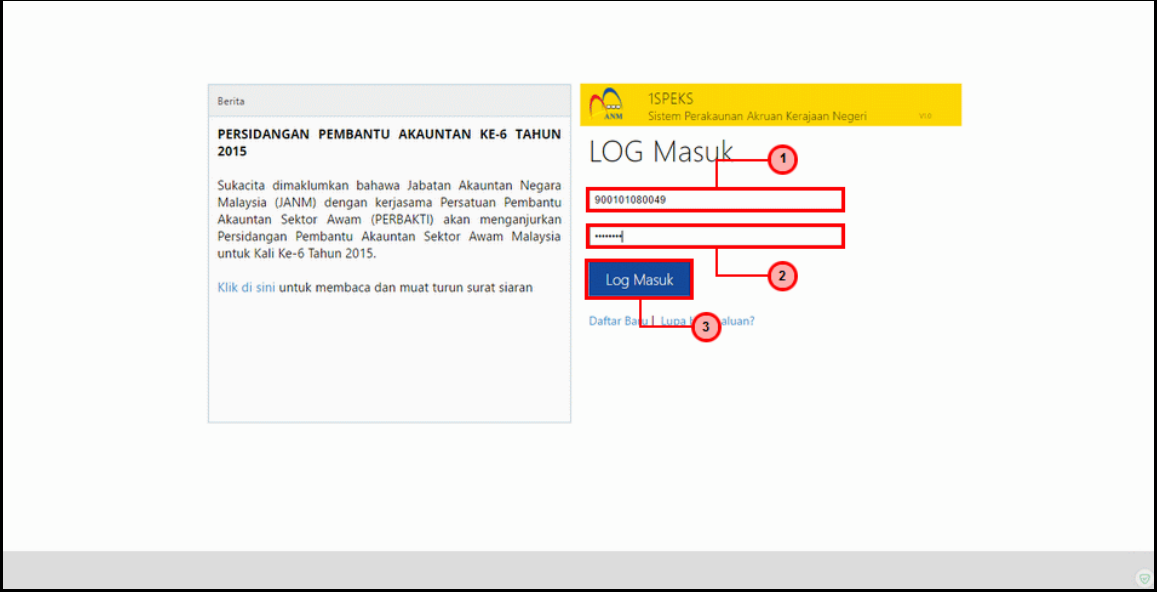

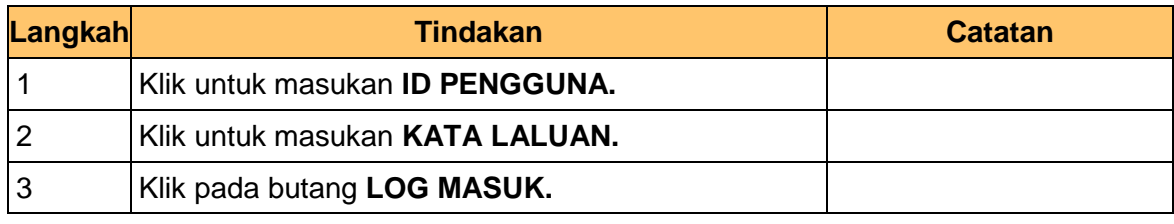

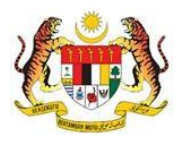

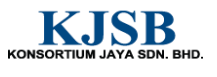

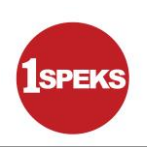

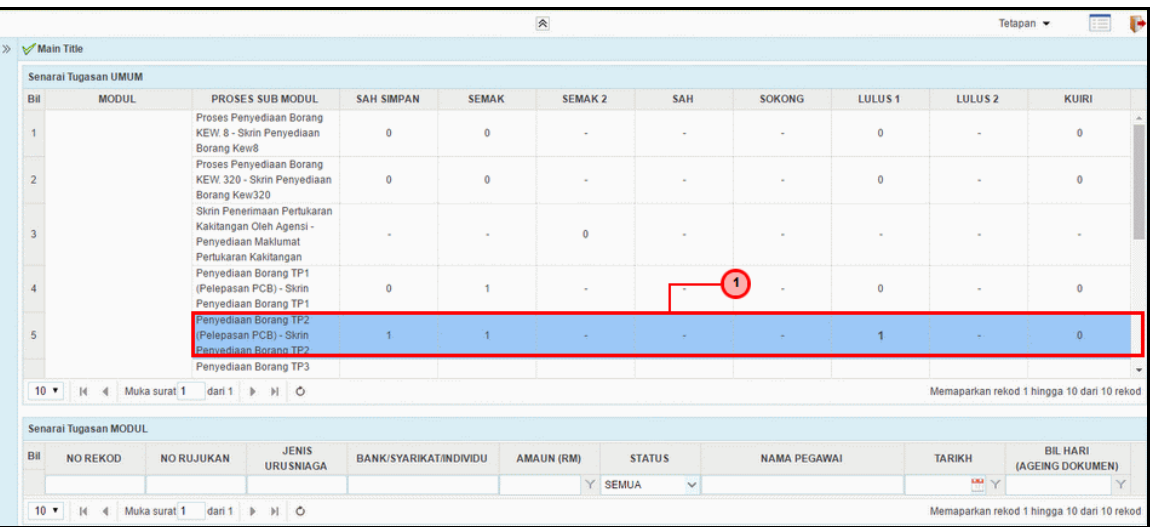

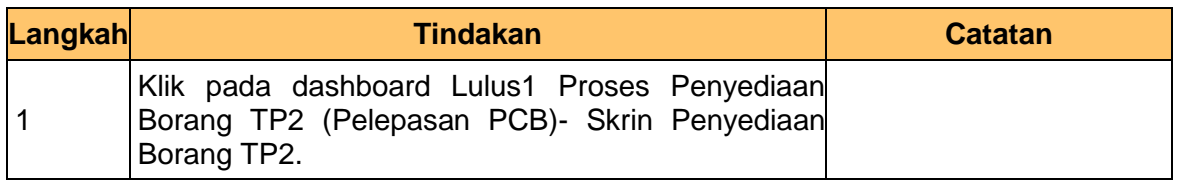

#### **3. Skrin Senarai Tugasan 1SPEKS** dipaparkan

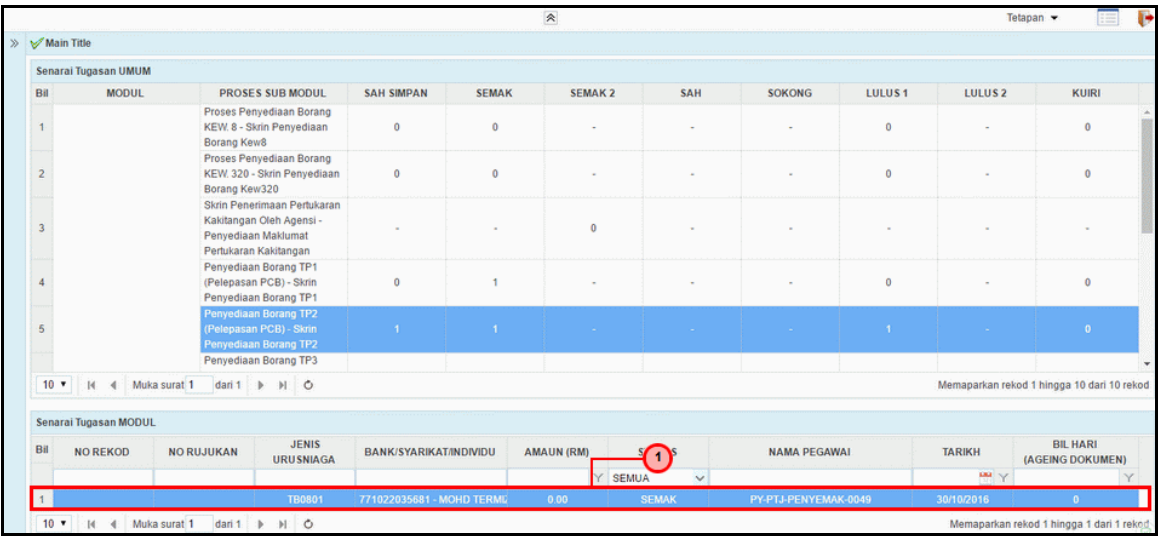

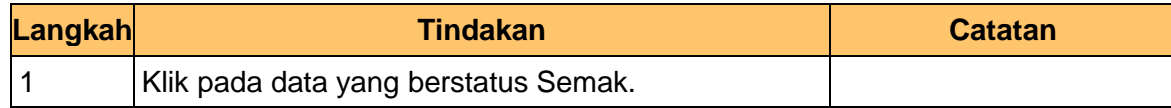

1SPEKS\_*USER MANUAL*\_Gaji\_1.0

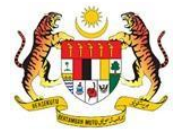

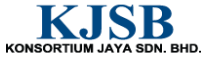

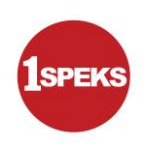

# **4. Skrin Kelulusan 1SPEKS** dipaparkan

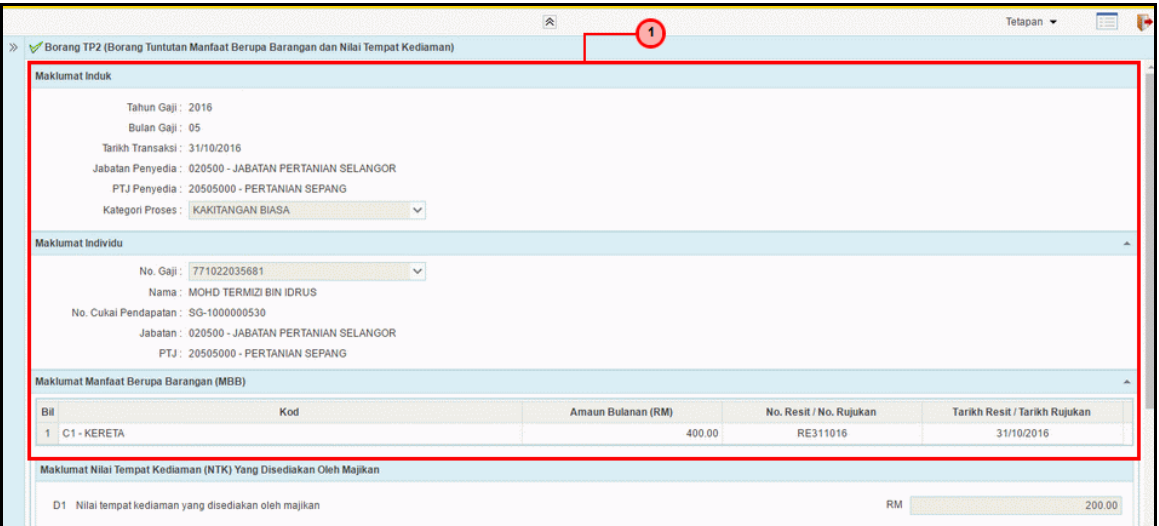

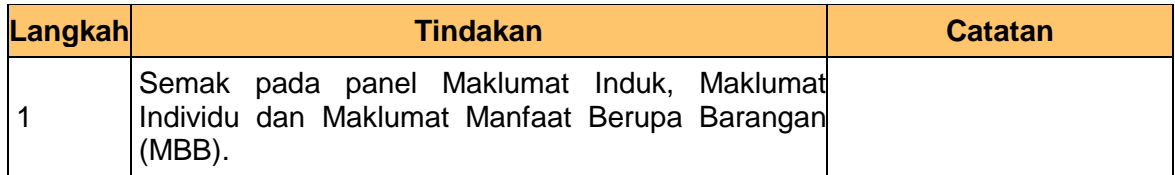

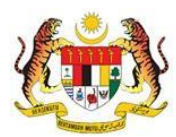

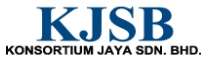

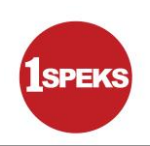

#### **5. Skrin Kelulusan 1SPEKS** dipaparkan

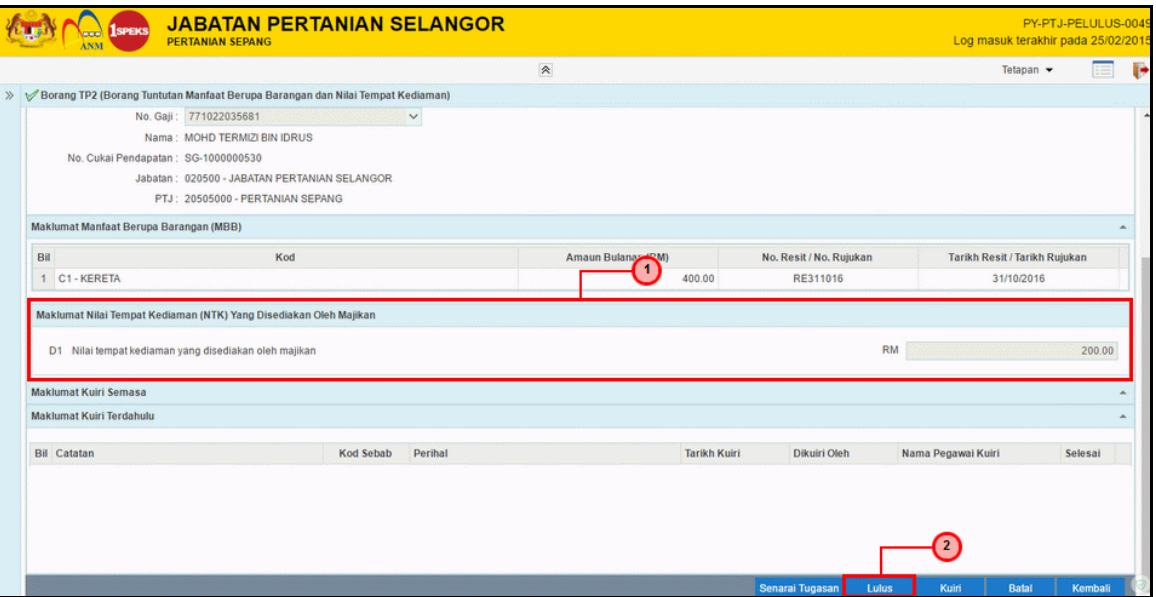

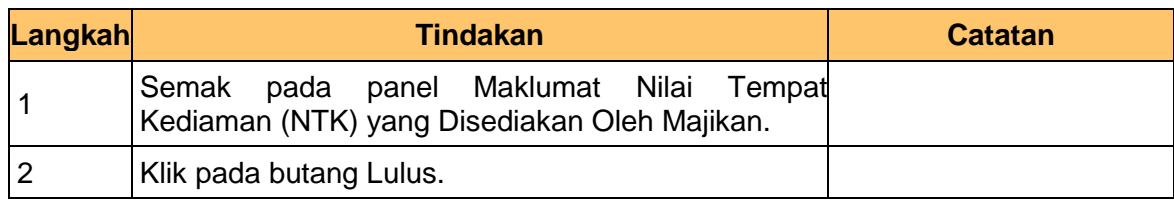

#### **6. Skrin Kelulusan 1SPEKS** dipaparkan

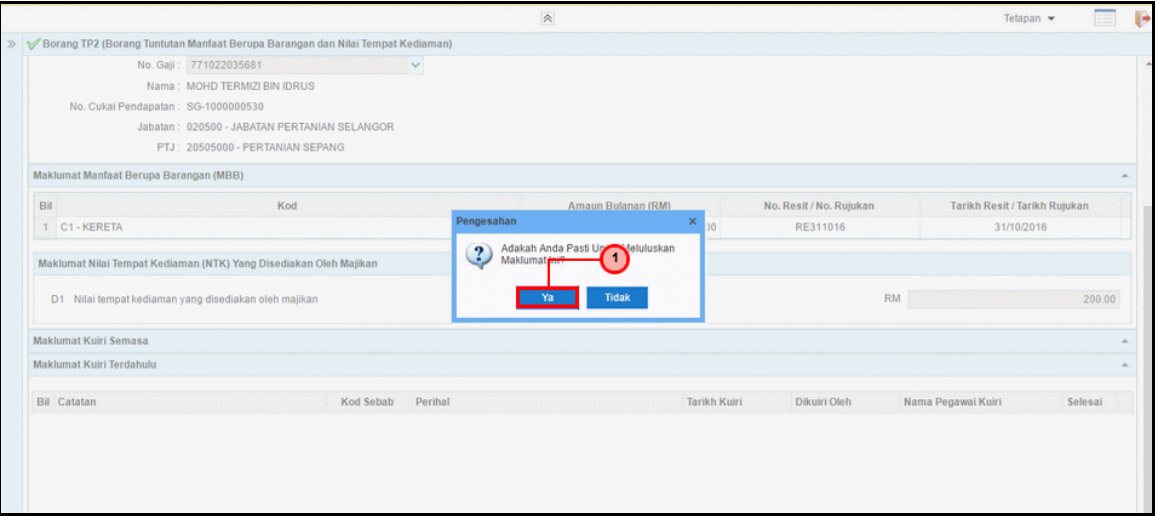

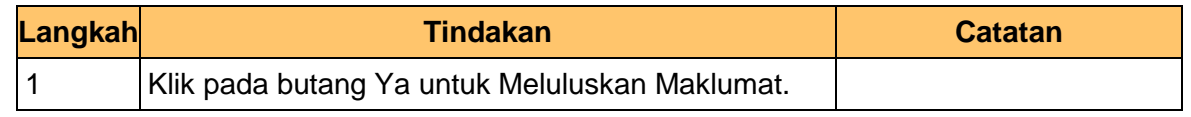

1SPEKS\_*USER MANUAL*\_Gaji\_1.0

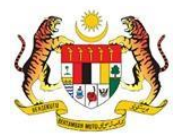

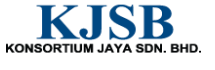

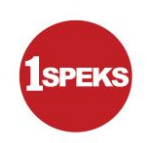

# **7. Skrin Kelulusan 1SPEKS** dipaparkan

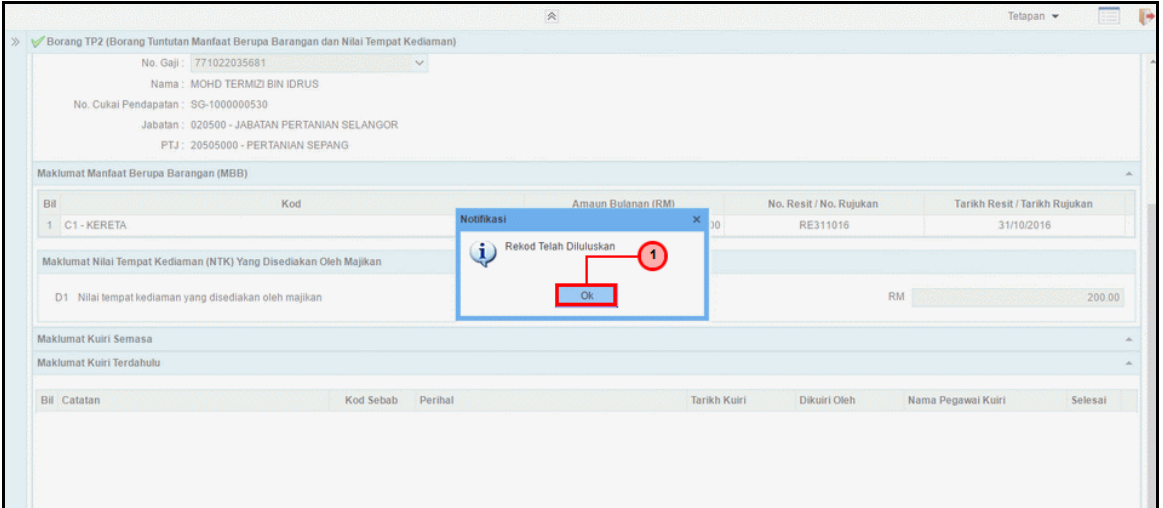

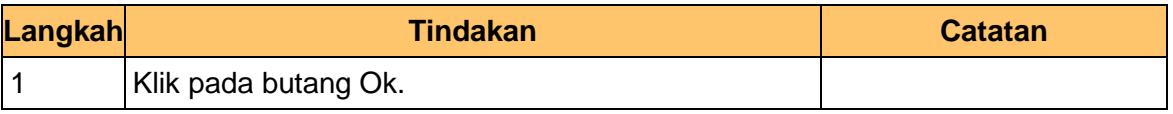

**8.** Tamat bagi proses pelulus untuk **PY-01-03-02 Penyediaan Borang TP2 (Pelepasan PCB)**

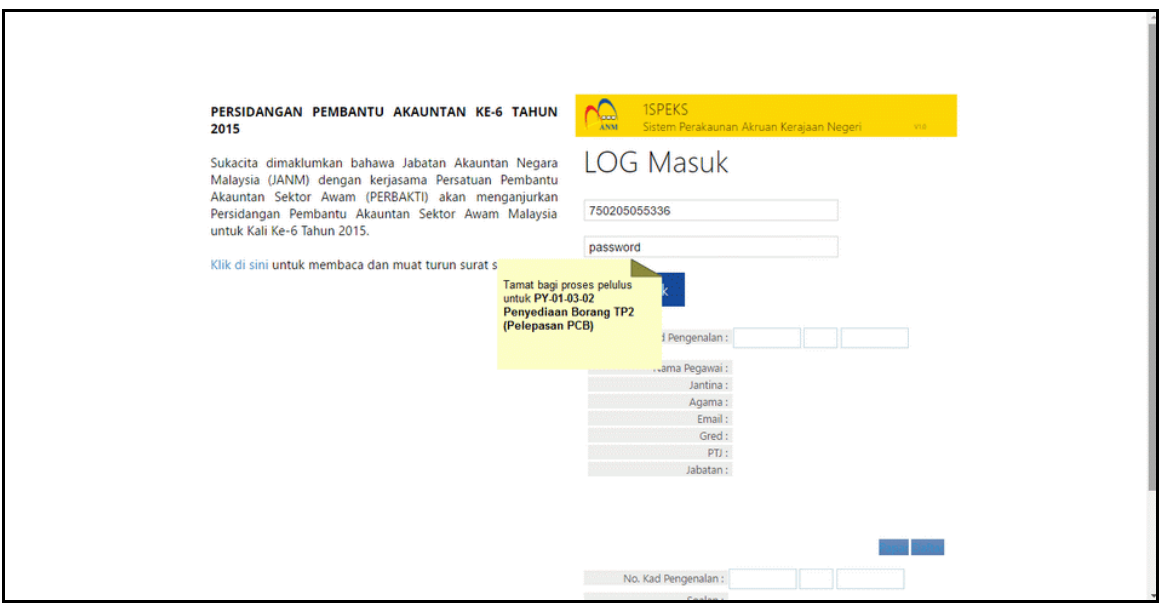

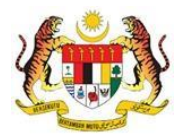

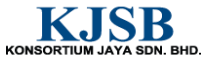